# **2018 WONDERWARE TRAINING COURSE CATALOG**

July 2018 – Revision A

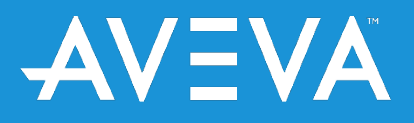

Copyright © 2018 AVEVA Group plc and its subsidiaries. All rights reserved.

### Wonderware – Powering the Industrial World

Wonderware is the market leader in real-time operations management software. Wonderware software solutions enable companies to synchronize production and industrial operations with business objectives, obtaining the speed and flexibility to attain sustainable profitability.

Wonderware delivers significant cost reductions associated with designing, building, deploying, and maintaining secure and standardized applications for manufacturing and infrastructure operations.

### **Contents**

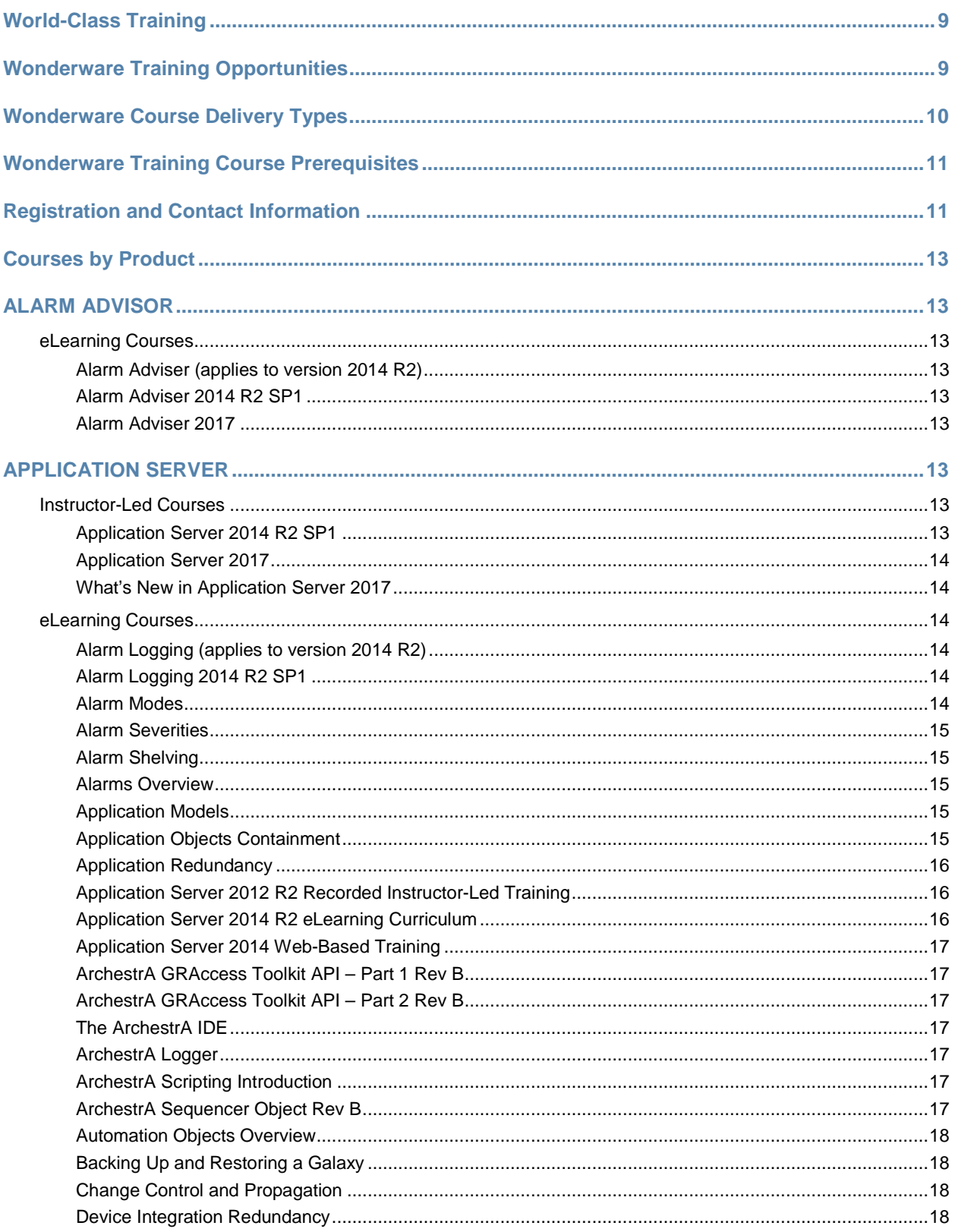

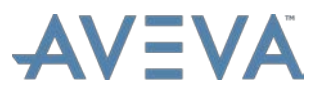

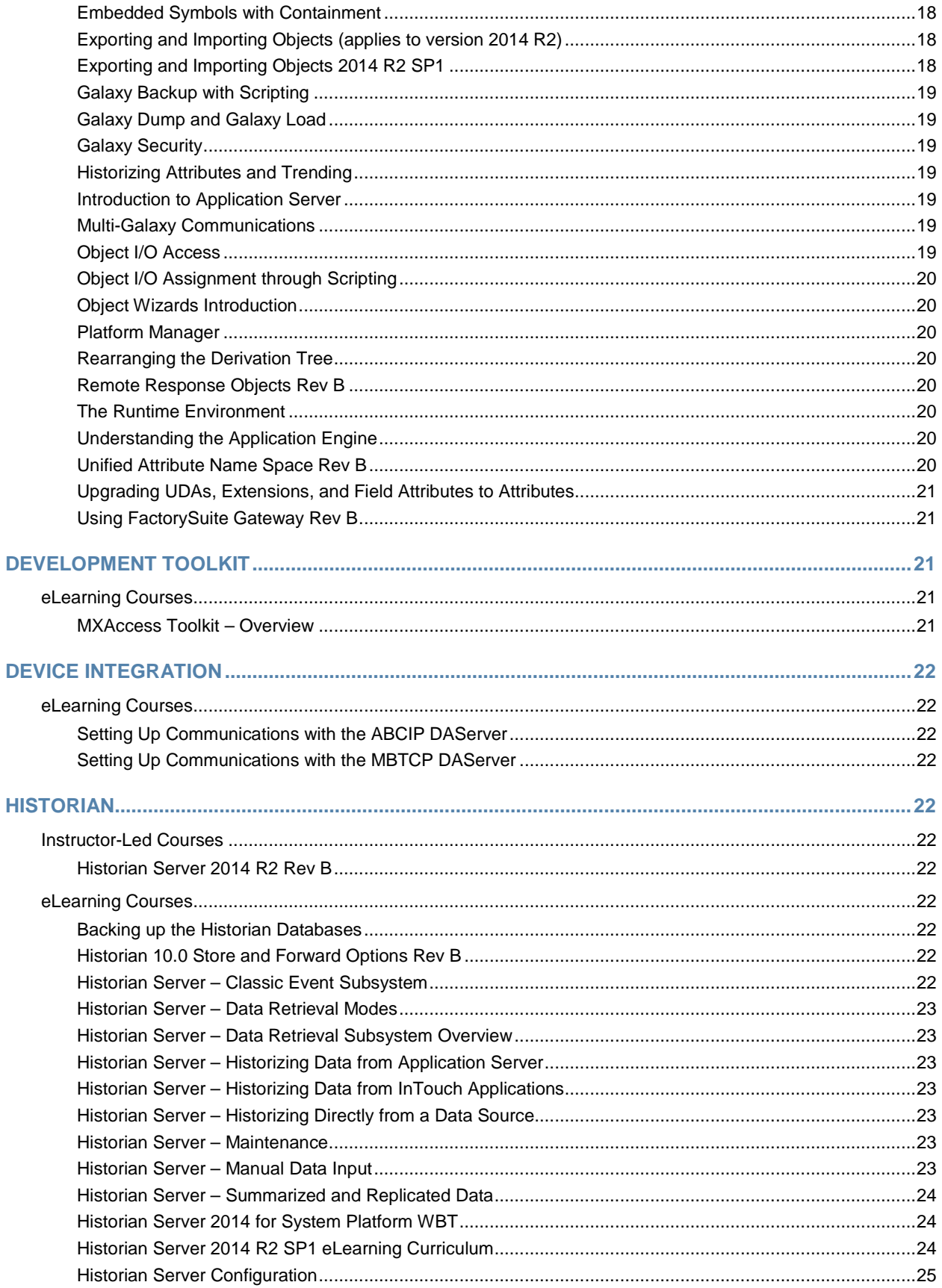

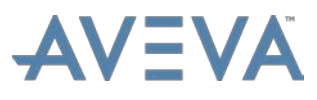

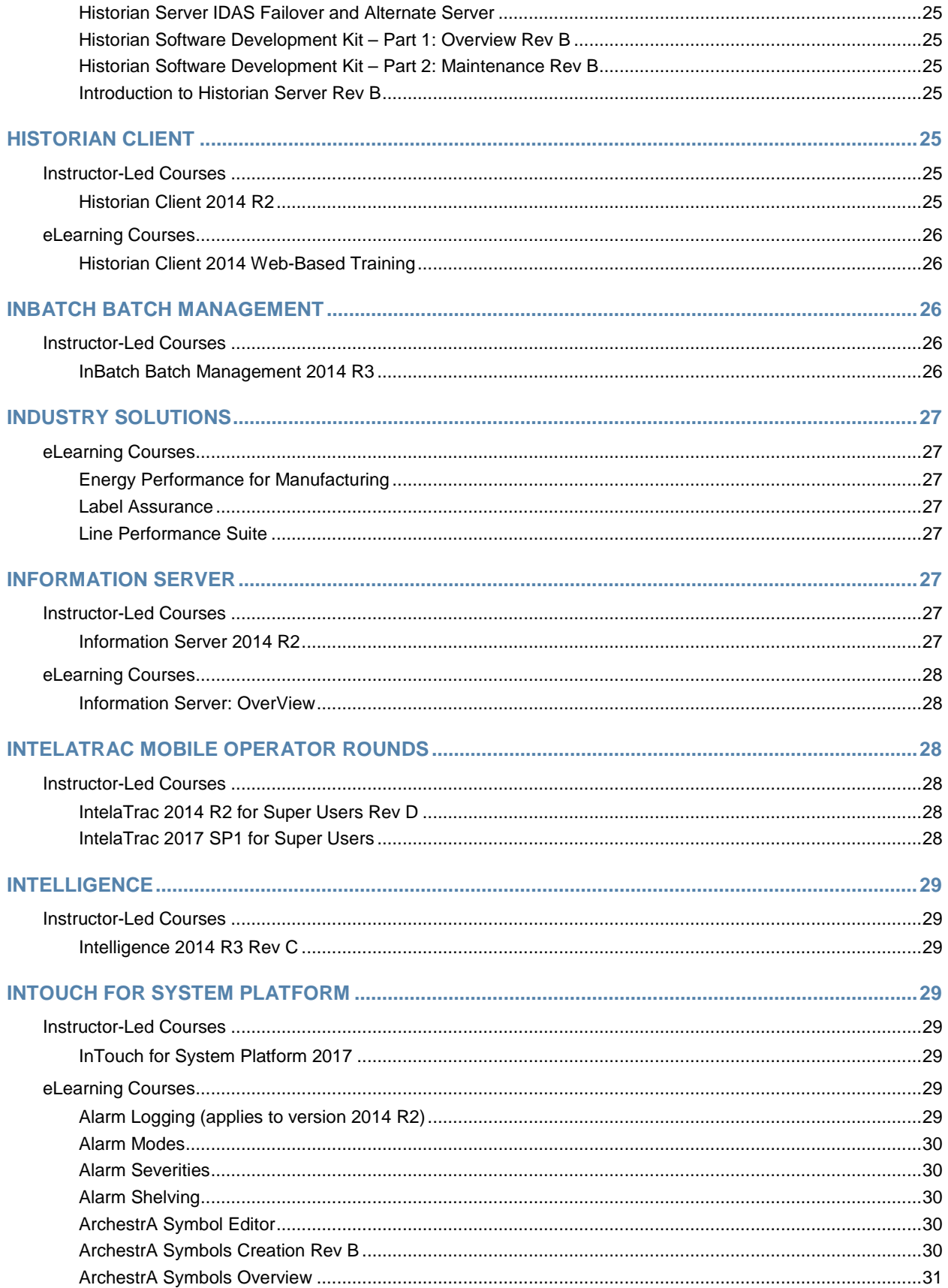

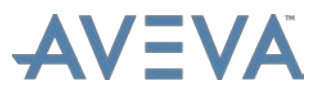

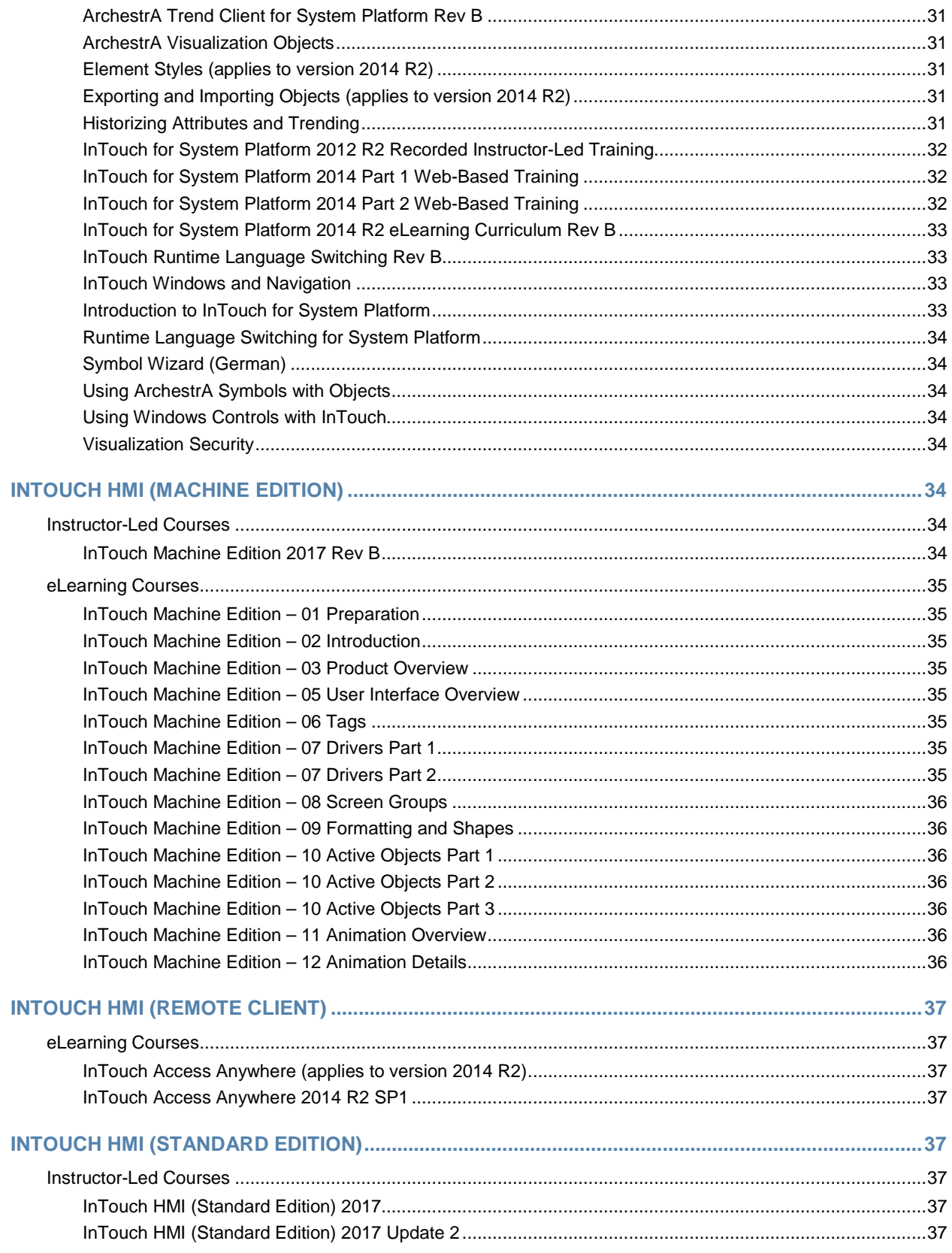

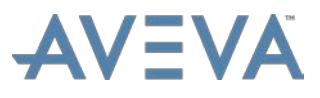

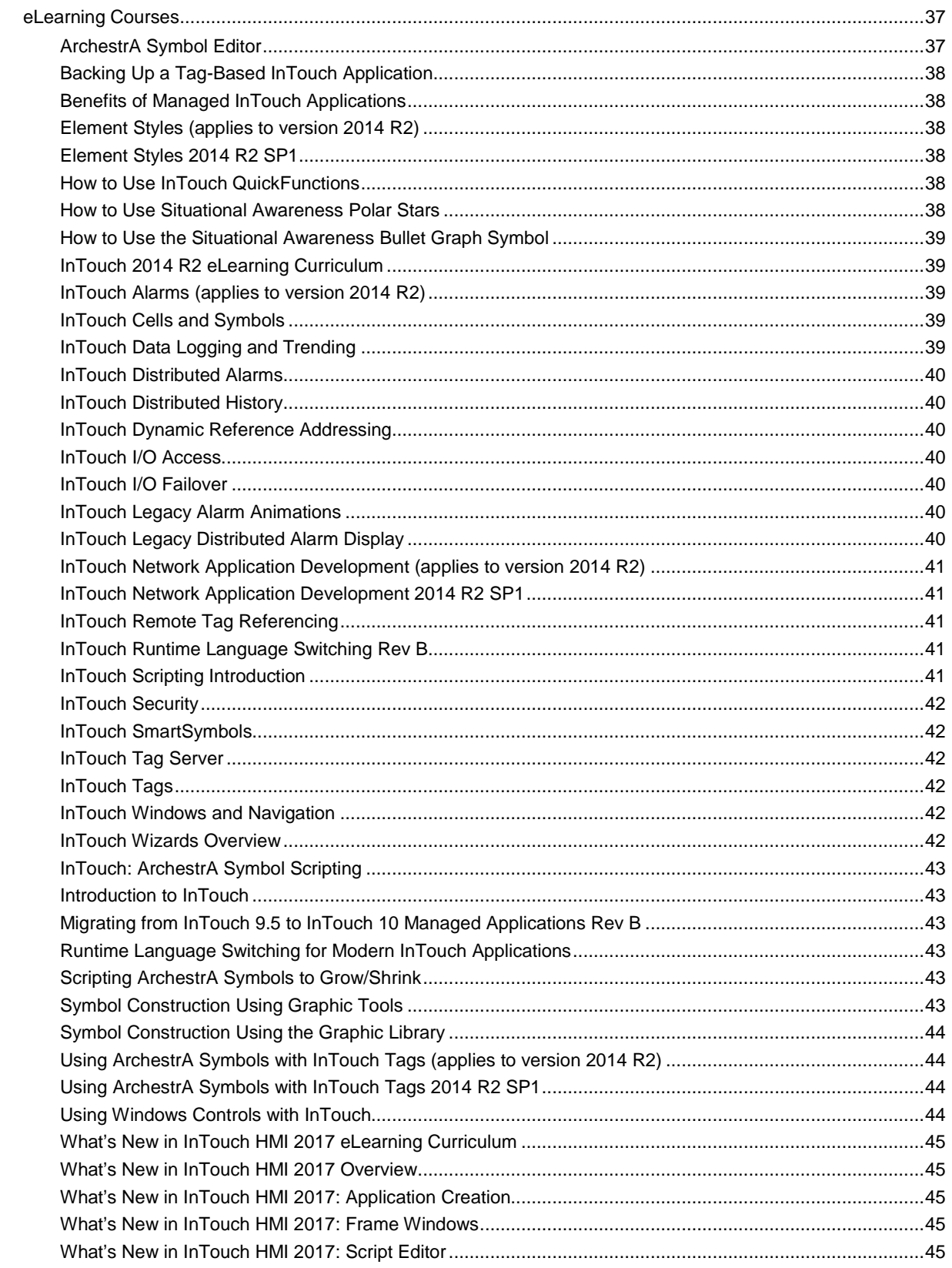

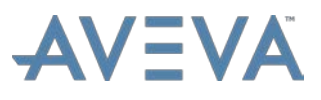

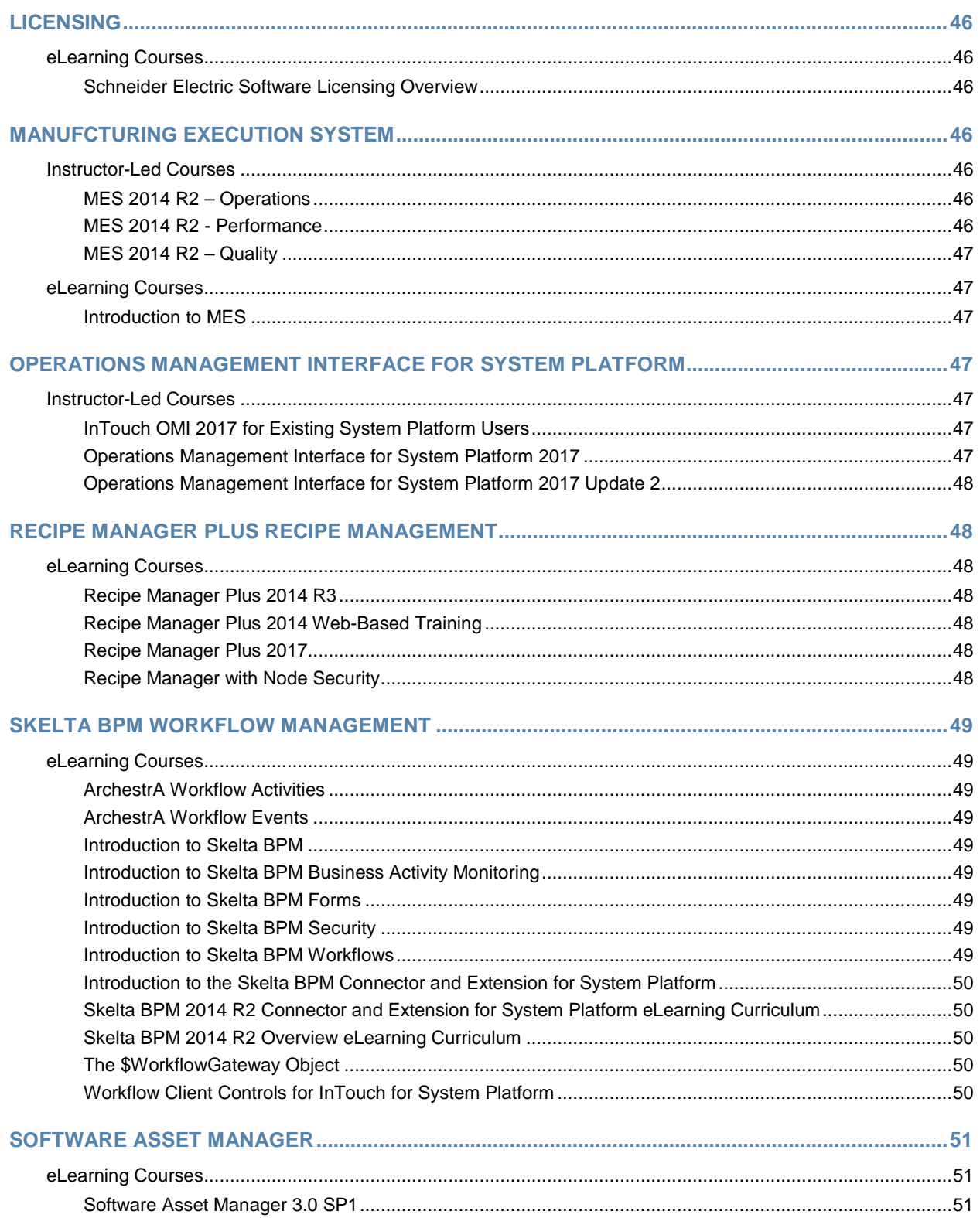

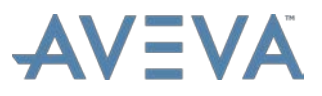

### <span id="page-8-0"></span>World-Class Training

Wonderware Training offers comprehensive, world-class courses that match the power and excellence of Wonderware software. Since 1991, thousands of customers have been trained in the use of Wonderware products. We are committed to delivering intensive educational programs that teach customers how to use Wonderware software to design and develop solutions for their specific business needs.

Additionally, Wonderware follows strict guidelines and standards to provide Continuing Education Units (CEUs) for all courses.

### <span id="page-8-1"></span>Wonderware Training Opportunities

Wonderware Training pushes beyond traditional classroom settings with innovative training products in a wide variety of media, including eLearning and virtual learning opportunities. As Wonderware adds new components to our products, Wonderware Training will provide the courses and programs critical to the educational needs of our customers.

To attend training, you can:

- Attend training courses at our state-of-the-art training facility in Lake Forest, CA or at regional Certified Training Provider locations
- Join instructors and other students in virtual classrooms where you attend from your own location
- Access eLearning at your convenience from your own location
- Arrange on-site customer training programs at your location

Certified Training Provider centers go through rigorous certification processes to ensure their ability to effectively train customers using Wonderware training materials. Whether you take a class at our Lake Forest, CA facility or at a Certified Training Provider location, you will receive the same high level of instruction, training material, and professional attention.

Visit the [Contact Training](https://sw.aveva.com/training/wonderware#contact) page on our website for directions to our Wonderware Training headquarters in Lake Forest, CA or to find Certified Training Providers near you.

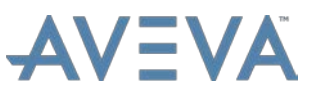

### <span id="page-9-0"></span>Wonderware Course Delivery Types

To teach you how to use Wonderware software products, Wonderware Training provides courses in a variety of delivery formats to match your learning needs.

### Instructor-Led Training

Accelerate learning by attending full-product courses, either face-to-face or virtually. Class offerings include courses in traditional and virtual instructor-led formats, with lectures and hands-on labs to practice and reinforce concepts and procedures.

• **Traditional instructor-led training:** You can attend instructor-led courses at our Lake Forest, CA training facility, at your site, or at a local Certified Training Provider location.

Click here for a direct link to register for [Wonderware Instructor-Led Courses.](http://industrialtraining.aveva.com/wonderware/portal/catalog.cfm?calendarID=3&type=instructor-led%20training)

• **Virtual training:** You can join instructors and other students in instructor-led training courses from your own location via an Internet-based virtual classroom that includes access to Wonderware software.

Click here for a direct link to register for [Wonderware Virtual Instructor-Led Courses.](http://industrialtraining.aveva.com/wonderware/portal/catalog.cfm?calendarID=3&type=virtual%20instructor-led%20training)

Upon request, students can attend virtual training courses in person in our Lake Forest, CA facility. Please **contact us** to inquire about attending a virtual course in person.

### eLearning

Accelerate learning when it's convenient for you with one of our online training options. Wonderware Training offers full-product online courses, as well as topic-specific modules, in self-paced formats. Our eLearning courses are available at your convenience, on-demand and 24/7 for a defined access period, to help you get the training you want without the need to travel.

- **eLearning modules:** Individual eLearning modules contain recorded lectures and software demonstrations about specific topics and features. Most contain knowledge checks that provide instant feedback to test your understanding of the concepts as you follow the course. Customer FIRST program members have access to many of our eLearning modules at no charge. Click here for a direct link to register for [Wonderware eLearning modules.](http://industrialtraining.aveva.com/wonderware/portal/catalog.cfm?calendarID=3&type=elearning)
- **eLearning curriculums:** These are bundles of related eLearning modules that provide structured lesson plans for specific products, and are a good starting point for individuals with little or no product experience. The overall cost of an eLearning curriculum is lower than purchasing the eLearning modules separately. Plus, curriculums offer streamlined registration: Registering for one curriculum provides access to all of the eLearning modules in that curriculum. Click here for a direct link to register for a [Wonderware eLearning Curriculum.](http://industrialtraining.aveva.com/wonderware/portal/catalog.cfm?calendarID=3&type=curriculum)

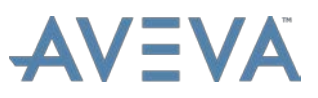

### <span id="page-10-0"></span>Wonderware Training Course Prerequisites

Some Wonderware training courses have no required or recommended prerequisites. However, this is not the case for most of our courses, which require knowledge of certain topics or other Wonderware products. Course prerequisites are explicitly listed for each course in the Wonderware course registration system.

Before registering for a course, please be sure to review the list of prerequisites to ensure that you have the knowledge and skills required or recommended for optimal success.

### <span id="page-10-1"></span>Registration and Contact Information

Visit the [Wonderware Product Training](https://sw.aveva.com/training/wonderware) website for more information about our training programs, the current Wonderware training schedule, and to register for classes.

Or, you can contact us at:

#### **Wonderware Training Headquarters**

26561 Rancho Parkway South Lake Forest, CA 92630 USA Tel +1-866-998-7246 U.S. & Canada Tel +1-949-639-8508 Direct Fax +1-949-639-1847 [training@wonderware.com](mailto:training@wonderware.com)

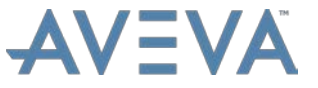

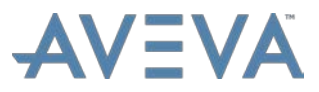

### <span id="page-12-0"></span>Courses by Product

The following sections list Wonderware courses by product.

### <span id="page-12-2"></span><span id="page-12-1"></span>ALARM ADVISOR

### <span id="page-12-3"></span>eLearning Courses

#### **Alarm Adviser** *(applies to version 2014 R2)*

The Alarm Adviser training is composed of four sequential videos from 5 to 20 minutes each. Topics include: overview of Wonderware Alarm Adviser capabilities, installation and configuration of the software, and in-depth training on configuration, dashboards, and alarm analysis. Several demos and examples are provided**. 60 MINUTES**

### <span id="page-12-4"></span>**Alarm Adviser 2014 R2 SP1**

The Alarm Adviser 2014 R2 SP1 training is a web-based training that provides an overview of Alarm Adviser 2014 R2 SP1. Installation, configuration, dashboards, and analytics are discussed. **40 MINUTES**

### <span id="page-12-5"></span>**Alarm Adviser 2017**

Alarm Adviser 2017 is an eLearning course that discusses the software installation, the configuration of collectors, licensing, dashboards, and analytics. **75 MINUTES**

### <span id="page-12-7"></span><span id="page-12-6"></span>APPLICATION SERVER

### <span id="page-12-8"></span>Instructor-Led Courses

### **Application Server 2014 R2 SP1**

*Location: Lake Forest, CA*

The Application Server 2014 R2 SP1 course is an instructor-led class designed to provide a fundamental understanding of the features and functionality of Wonderware Application Server. This course provides lectures and hands-on labs to supply and reinforce the knowledge necessary to use the ArchestrA tools and services in the System Platform for plant modeling.

The class will demonstrate how to use Wonderware Application Server to utilize the ArchestrA technology to connect to field devices, process data, run scripts, handle alarms, and historize alarms and events. This is achieved using features and functionality such as Automation Objects, templates, instances, the ArchestrA Integrated Development Environment (IDE), and the QuickScript .NET scripting engine.

This course also provides a fundamental understanding of Galaxy maintenance, real-time alarm recording and security settings, and how to setup redundancy. **4 DAYS**

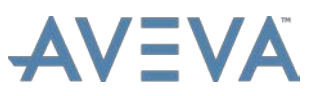

### <span id="page-13-0"></span>**Application Server 2017**

*Location: Lake Forest, CA and Virtual*

The Application Server 2017 course is an instructor-led class designed to provide an overview of the features and functionality of Application Server. This course provides lectures and hands-on labs to supply and reinforce the knowledge necessary to use these features and functions for plant modeling.

The class demonstrates how to use Application Server technology to connect to field devices, process data, run scripts, handle alarms, and historize alarms and events. This course also provides a fundamental understanding of application maintenance, real-time alarm recording, and security settings, and describes how to set up redundancy for data acquisition. **4 DAYS**

### <span id="page-13-1"></span>**What's New in Application Server 2017**

#### *Location: Lake Forest, CA and Virtual*

The What's New in Application Server 2017 course is an instructor-led class designed to provide an overview of new features and functionalities released with Application Server 2017. It covers overall improvements in Application Server, as well as new features such as Object Wizards, Visual Build, and Linked Symbols. Hands-on labs are provided to reinforce the knowledge necessary to use the new features. **1 DAY**

### <span id="page-13-3"></span><span id="page-13-2"></span>eLearning Courses

#### **Alarm Logging** *(applies to version 2014 R2)*

Alarm Logging explains how alarms and events from Application Server are logged with Historian Server, compares logging alarms and events to the A2ALMDB SQL Server database versus Historian Server proprietary history blocks, demonstrates how to display historical alarms and events using the Alarm Client Control, and explains how to migrate alarm and event data from the A2ALMDB database to history blocks.

It also includes video demonstrations to reinforce some key concepts, such as displaying historical alarms and events in the Alarm Client Control and migrating alarm and event data from the A2ALMDB database to history blocks. **40 MINUTES**

### <span id="page-13-4"></span>**Alarm Logging 2014 R2 SP1**

Alarm Logging 2014 R2 SP1 is an eLearning course that explains how alarms and events from Application Server are logged with Historian Server, compares logging alarms and events to the A2ALMDB SQL Server database versus Historian Server proprietary history blocks, demonstrates how to display historical alarms and events using the Alarm Client Control, and explains how to migrate alarm and event data from the A2ALMDB database to history blocks.

It also includes video demonstrations to reinforce some key concepts, such as displaying historical alarms and events in the Alarm Client Control and migrating alarm and event data from the A2ALMDB database to history blocks. **40 MINUTES**

#### <span id="page-13-5"></span>**Alarm Modes**

Alarm Modes describes the concepts of alarm modes, alarm inhibit, and alarm plant states, and explains how to apply these features in Application Server. This course also describes

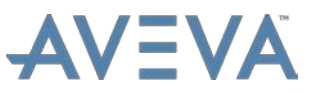

how to configure alarm plant states in the ArchestrA IDE and shows how to use them at runtime.

It also includes video demonstrations to reinforce some key concepts, such as changing alarm modes and inhibiting alarms at runtime, and managing alarms through alarm plant states. **64 MINUTES**

### <span id="page-14-0"></span>**Alarm Severities**

Alarm Severities explains how to use ArchestrA alarm aggregation features to obtain alarm severity information at runtime. It focusses on how to configure alarm severities and alarm aggregation, visualize alarm severities with alarm border animation, and use situational awareness symbols to visualize alarm information.

It also includes video demonstrations to reinforce some key concepts, such as mapping alarm severities to alarm priorities, monitoring alarm severities at runtime, and displaying alarm severity status through situational awareness symbols. **65 MINUTES**

### <span id="page-14-1"></span>**Alarm Shelving**

Alarm Shelving explains how to use the alarm shelving feature of System Platform, and shows how to apply it to enhance alarm management efficiency. This course explains configurations for enabling alarm shelving, demonstrates using the ArchestrA Alarm Control to shelve and unshelve alarms at runtime, describes alarm shelving-related attributes, and demonstrates displaying alarm shelving information in alarm borders.

It also includes video demonstrations to reinforce some key concepts, such as configuring alarm shelving, shelving alarms from the ArchestrA Alarm Control, using alarm shelving attributes, and displaying alarm borders for the most urgent shelved alarms. **75 MINUTES**

### <span id="page-14-2"></span>**Alarms Overview**

Alarms Overview introduces basic concepts about alarms and events and explains how alarms and events are handled in Application Server. It shows how to enable and configure alarm and event features in automation objects and describes alarm runtime behaviors. This course also explains how to use the Alarm Client Control to display live alarms and events, as well as query and manage alarm and event records.

It also provides video demonstrations to reinforce some key concepts, such as configuring alarms in Application Server and displaying live alarms and events at runtime with the Alarm Client Control. **84 MINUTES**

#### <span id="page-14-3"></span>**Application Models**

Application Models is an eLearning course that explains the Plant model and the Deployment model. Video lectures and demonstrations are provided to enhance your knowledge of the subject. **45 MINUTES**

### <span id="page-14-4"></span>**Application Objects Containment**

Application Objects Containment is an eLearning course that explains what containment is, how containment works, how containment relationships between Application Objects are used to define groups of objects, and how those groups can be used for scripting in the ArchestrA IDE. Additional considerations when using containment are also discussed. **35 MINUTES**

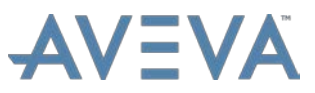

### <span id="page-15-0"></span>**Application Redundancy**

Application Redundancy is an eLearning course that explains basic terms and concepts about setting up and configuring application redundancy in Application Server. The course introduces supported redundancy solutions, demonstrates how to configure application redundancy, and shows runtime behaviors when failover occurs. This course is presented in the form of recorded lectures and demonstrations. **45 MINUTES**

### <span id="page-15-1"></span>**Application Server 2012 R2 Recorded Instructor-Led Training**

The Application Server 2012 R2 recorded instructor-led class is designed to provide a fundamental understanding of the features and functionality of Wonderware Application Server. This course consists of recorded presentations and lab demonstrations of the training material presented in the live class to reinforce the knowledge necessary to use the ArchestrA tools and services in the System Platform for plant modeling. The class demonstrates how to use Wonderware Application Server to utilize the ArchestrA technology to connect to field devices, process data, run scripts, handle alarms, and historize alarms and events. This is achieved using features and functionality such as Automation Objects, templates, instances, the ArchestrA Integrated Development Environment (IDE), and the QuickScript .NET scripting engine**. 13 HOURS, 20 MINUTES**

### <span id="page-15-2"></span>**Application Server 2014 R2 eLearning Curr**

The Application Server 2014 R2 eLearning curriculum is a collection of eLearning courses designed to provide a fundamental understanding of the features and functionality of Wonderware Application Server.

The curriculum provides the knowledge necessary to use the ArchestrA tools and services, such as automation objects, templates, instances, the ArchestrA Integrated Development Environment (IDE), and the QuickScript .NET scripting engine for modeling of plants/sites and manufacturing processes.

The curriculum will demonstrate how to use Wonderware Application Server to utilize the ArchestrA technology to connect to field devices, process data, run scripts, handle alarms, and historize alarms and events. It also provides a fundamental understanding of Galaxy maintenance, real-time alarm recording, security settings, and how to setup redundancy. As you progress through the curriculum, you are guided through setup, layout, and best practices. Video demonstrations reinforce concepts and features. **21 HOURS OF INSTRUCTION**

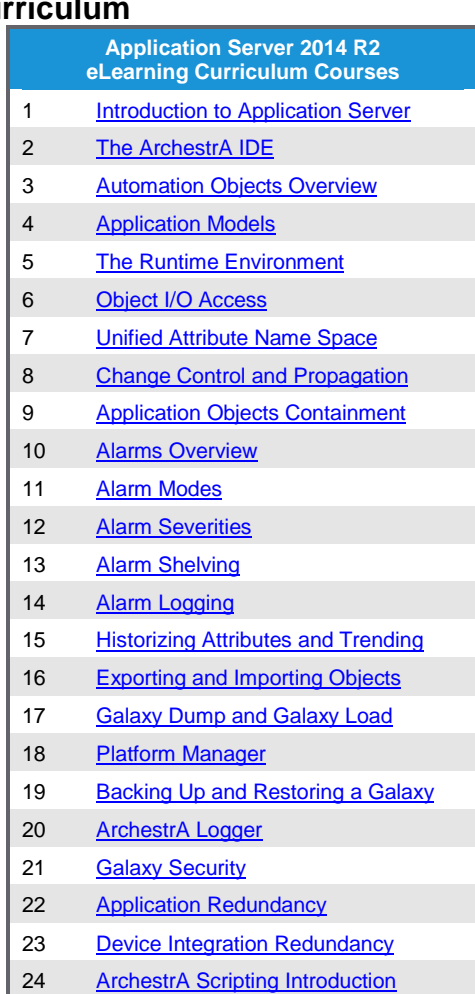

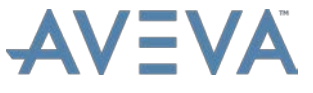

### <span id="page-16-0"></span>**Application Server 2014 Web-Based Training**

The Application Server 2014 Web-Based Training course is designed to provide a fundamental understanding of the features and functionality of Wonderware Application Server. This course provides lectures and hands-on labs to supply and reinforce the knowledge necessary to use the ArchestrA tools and services in the System Platform for plant modeling.

The class will demonstrate how to use Wonderware Application Server to utilize the ArchestrA technology to connect to field devices, process data, run scripts, handle alarms, and historize alarms and events. This is achieved using features and functionality such as Automation Objects, templates, instances, the ArchestrA Integrated Development Environment (IDE), and the QuickScript .NET scripting engine.

This course also provides a fundamental understanding of Galaxy maintenance, real-time alarm recording and security settings and how to setup redundancy**. 8 HOURS, 55 MINUTES**

### <span id="page-16-1"></span>**ArchestrA GRAccess Toolkit API – Part 1 Rev B**

ArchestrA GRAccess Toolkit API - Part 1 Rev B is an eLearning that explains how ArchestrA Galaxy configuration is exposed to .NET and COM clients through a programmable object model called GRAccess. The GRAccess object model allows you to write programs that automate the configuration of local and remote Galaxies using programming languages such as Visual Basic 6.0, C++, Visual Basic .NET, and Visual C#. **75 MINUTES**

### <span id="page-16-2"></span>**ArchestrA GRAccess Toolkit API – Part 2 Rev B**

ArchestrA GRAccess Toolkit API - Part 2 Rev B is an eLearning course that extends the sample client application demonstrated in the ArchestrA GRAccess Toolkit API - Part 1 eLearning, to discuss in detail additional object classes and methods available. **60 MINUTES**

### <span id="page-16-3"></span>**The ArchestrA IDE**

The ArchestrA IDE eLearning is an eLearning course designed to familiarize you with the ArchestrA IDE (Integrated Development Environment) views, toolboxes, menus, and main features. **60 MINUTES**

### <span id="page-16-4"></span>**ArchestrA Logger**

The ArchestrA Logger eLearning training module explains the various ways a user can take advantage of the ArchestrA Logger to troubleshoot their SCADA system. This course is presented in the form of recorded lectures and video demonstrations**. 30 MINUTES**

### <span id="page-16-5"></span>**ArchestrA Scripting Introduction**

ArchestrA Scripting Introduction is an eLearning course that introduces basic concepts of using QuickScript .NET in Application Server, explains how to use the scripting editor to create scripts in automation objects, and demonstrates how to apply scripts to a Galaxy in some examples**. 1 HOUR, 38 MINUTES**

### <span id="page-16-6"></span>**ArchestrA Sequencer Object Rev B**

ArchestrA Sequencer Object Rev B is an eLearning course that explains how to configure and use the ArchestrA Sequencer Object. The Sequencer Object is a functional component

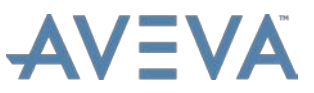

for Wonderware Application Server which coordinates tasks that must be executed in a certain sequence or order of operations. These operations can be associated with attributes from multiple application objects running within a Wonderware Application Server Galaxy. **50 MINUTES**

### <span id="page-17-0"></span>**Automation Objects Overview**

Automation Objects Overview is an eLearning training course that provides an overview of the out-of-the-box object templates included with Application Server, and explains how they are used in the ArchestrA IDE. **40 MINUTES**

### <span id="page-17-1"></span>**Backing Up and Restoring a Galaxy**

Backing Up and Restoring a Galaxy is an eLearning course that discusses the concepts of backup and restore, how these functions are paired, and for Application Server, performed through the System Management Console (SMC). How to perform a Galaxy backup and the different ways to restore a Galaxy are discussed. **30 MINUTES**

### <span id="page-17-2"></span>**Change Control and Propagation**

The Change Control and Propagation training is an eLearning course that introduces the attribute locking and unlocking feature, and explains how to use this feature to control changes in derived objects. Demonstrations are included to describe how to use the locking and unlocking features of attributes in the ArchestrA IDE, and how locking attributes affects how changes are propagated from parent objects to their children. **55 MINUTES**

### <span id="page-17-3"></span>**Device Integration Redundancy**

Device Integration Redundancy is an eLearning course that explains basic concepts about setting up and configuring device integration redundancy in Application Server. It defines fundamental terminology related to device integration redundancy and demonstrates how to configure device integration redundancy in a Galaxy. It also demonstrates runtime behaviors when failover occurs in a redundant device integration environment and shows how to manually force a failover. **44 MINUTES**

#### <span id="page-17-4"></span>**Embedded Symbols with Containment**

The Embedded Symbols with Containment training explains how to create a graphic symbol template and embed symbols in the ArchestrA Integrated Development Environment and InTouch. **5 MINUTES**

### <span id="page-17-5"></span>**Exporting and Importing Objects** *(applies to version 2014 R2)*

Exporting and Importing Objects is an eLearning course that explains the basics of exporting and importing objects within the ArchestrA IDE. This course addresses how to export single objects, including embedded graphics from the Graphic toolbox, how to export all graphics in the Graphic toolbox, and importing objects, templates, and instances. **28 MINUTES**

### <span id="page-17-6"></span>**Exporting and Importing Objects 2014 R2 SP1**

Exporting and Importing Objects 2014 R2 SP1 is an eLearning course that explains the basics of exporting and importing objects within the ArchestrA IDE. This course addresses how to export single objects, multiple objects, including embedded graphics from the Graphic toolbox, how to export all objects in a Galaxy, and importing objects, templates, and

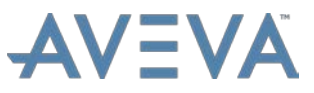

instances. Additionally, it discusses importing a different version of an object, how protected objects can allow corporate standards, and the type of protected objects. **30 MINUTES**

### <span id="page-18-0"></span>**Galaxy Backup with Scripting**

The Galaxy Backup with Scripting training explains how to automatically back up a Galaxy using the Galaxy Backup utility and Windows Task Scheduler. **4 MINUTES**

### <span id="page-18-1"></span>**Galaxy Dump and Galaxy Load**

Galaxy Dump and Galaxy Load is an eLearning training course that discusses why and in what situations a Galaxy Dump and a Galaxy Load is used, as well as demonstrates how to use this functionality of the ArchestrA IDE. **15 MINUTES**

### <span id="page-18-2"></span>**Galaxy Security**

Galaxy Security is an eLearning course that introduces concepts about ArchestrA security and explains authentication modes, general and operational permissions, and the security audit trail. It also explains security classifications in automation objects and their relationship with operational permissions.

Demonstrations are provided that show how to configure security in the ArchestrA IDE, how ArchestrA handles security in both the development and runtime environments, how to configure security classifications in automation objects, and how to get security audit information from the Alarms and Events database. **2 HOURS, 25 MINUTES**

### <span id="page-18-3"></span>**Historizing Attributes and Trending**

Historizing Attributes and Trending is an eLearning course that introduces the basic concepts of historizing attributes in Application Server, including configuring attributes with the History feature, enabling storage to Historian Server, and visualizing historical data through the Historian Client Trend .NET control. **61 MINUTES**

### <span id="page-18-4"></span>**Introduction to Application Server**

The Introduction to Application provides an overview of Wonderware Application Server. A demonstration is provided to reinforce the information presented in this course**. 50 MINUTES**

### <span id="page-18-5"></span>**Multi-Galaxy Communications**

The Multi-Galaxy Communications course explains how to access multiple Galaxies by using the ArchestrA Service Bus. Live demonstrations are included to increase your knowledge of these tools and processes. **30 MINUTES**

#### <span id="page-18-6"></span>**Object I/O Access**

Object I/O Access provides explanations and demonstrations of the Automatic IO Binding feature introduced in Application Server 2014 R2. This course includes the following topics: What is Automatic I/O Binding, How I/O Auto Assignment (Automatic IO Binding) is different from assigning attribute I/O addresses manually, and using IO Devices and IO Device Mapping panes in Application Server. **60 MINUTES**

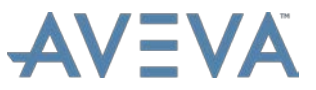

### <span id="page-19-0"></span>**Object I/O Assignment through Scripting**

The Object I/O Assignment through Scripting training explains how to assign I/O objects using scripts. A demonstration is provided to enhance your knowledge of this subject. **30 MINUTES**

### <span id="page-19-1"></span>**Object Wizards Introduction**

Object Wizards Introduction is a 30-minute eLearning course that introduces creating instances from Object Wizards, and viewing the data in runtime in Application Server 2017. Then introducing and using the Symbol Editor to edit the instance and create additional instances. Videos and lectures are provided to enhance the learning experience. **30 MINUTES**

### <span id="page-19-2"></span>**Platform Manager**

<span id="page-19-3"></span>Platform Manager explains what the Platform Manager is and how to use it. **30 MINUTES**

### **Rearranging the Derivation Tree**

Rearranging the Derivation Tree training video explains how to take an object created with one template and apply a different template to that object in the ArchestrA IDE. **5 MINUTES**

### <span id="page-19-4"></span>**Remote Response Objects Rev B**

Remote Response Objects Rev B is an eLearning course that provides an overview of the capabilities and use of the Wonderware Remote Response Objects 1.0. The two Remote Response Objects work together to send alarms from ArchestrA objects as e-Mail and/or SMS messages. Clients receiving these alarms can reply and acknowledge the alarms via email clients and mobile phones. These objects provide the capability of instant, up-to-date remote alarm notifications from the Galaxy with detailed configurable alarm information and flexible response methods. This effectively exposes process, manufacturing, and SCADA alarm information from the Galaxy to remote operators and managers. Seminar subjects will include system requirements and installation, general configuration and operation, and a simple demonstration/tutorial of how to quickly set up a test application for the Remote Response Objects. **65 MINUTES**

### <span id="page-19-5"></span>**The Runtime Environment**

The Runtime Environment is an eLearning course that explains the Runtime Environment and the Object Viewer. This includes using Object Viewer as a diagnostic tool to monitor how applications are running your application objects and how to modify their attribute values. You will then create, rename, and save watch lists. **60 MINUTES**

### <span id="page-19-6"></span>**Understanding the Application Engine**

The Understanding the Application Engine training explains the Application Engine, configuration options, tuning, and best practices. Subjects covered include scan states, process order, interrupts, and performance ratio. **60 MINUTES**

### <span id="page-19-7"></span>**Unified Attribute Name Space Rev B**

The Unified Attribute Name Space course is an eLearning course that provides explanations and demonstrations of the Attribute tab introduced in Application Server 2014 R2. This course includes the following topics: Attributes and what they are used for; differences in

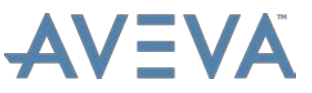

attributes before and after Application Server 2014 R2; Features of the Attribute such as Data Type, Description, Alarms, I/O, History, Diagnostics; creating, duplicating, and deleting attributes; definitions of the Security and Lock options; and a thorough explanation of the Attribute Name List including the icon indicators and filter capabilities**. 30 MINUTES**

### <span id="page-20-0"></span>**Upgrading UDAs, Extensions, and Field Attributes to Attributes**

Upgrading UDAs, Extensions, and Field Attributes to Attributes explains how to upgrade objects with User Defined Attributes and extensions, as well as upgrade User Defined Objects with Field Attributes to Application Server 2014 R2 Patch 1 or later. The course discusses and provides a demonstration of the way attributes are defined in Application Server and describes the Attributes tab as it relates to the User Defined Attributes and Field Attributes in Legacy versions. **30 MINUTES**

### <span id="page-20-1"></span>**Using FactorySuite Gateway Rev B**

Using FactorySuite Gateway Rev B is an eLearning course that introduces the functionality, configuration, and troubleshooting of the FactorySuite Gateway, whose primary function is protocol conversion. FactorySuite Gateway can be used to link clients and data sources that communicate using different data access protocols. FactorySuite Gateway allows Windows application programs access to data from a variety of data sources. The supported protocols of these data sources are OPC, SuiteLink, DDE, FastDDE, and ArchestrA Message Exchange (MX). FactorySuite Gateway provides features such as the ability to communicate over multiple application-level protocols at the same time; the ability to add new applicationlevel protocols on the fly; remote configuration; and robust diagnostic capabilities. **75 MINUTES**

### <span id="page-20-3"></span><span id="page-20-2"></span>DEVELOPMENT TOOLKIT

### <span id="page-20-4"></span>eLearning Courses

### **MXAccess Toolkit – Overview**

The MXAccess Toolkit Online Seminar is an instructor-led seminar which discusses how the new Local Message Exchange (LMX) Proxy Function Library is used to read and write data from the Industrial Application Server Galaxy, as well as how to access data easily from any application built with Visual Studio. The LMX Proxy Function Library provides programmatic access to extract and write values from single and array elements, as well as integration with ArchestrA security. The LMX Proxy Function Library can be used within stand-alone .NET applications, as well with ActiveX Controls. **60 MINUTES**

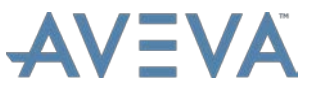

### <span id="page-21-1"></span><span id="page-21-0"></span>DEVICE INTEGRATION

### <span id="page-21-2"></span>eLearning Courses

### **Setting Up Communications with the ABCIP DAServer**

Setting Up Communications with the ABCIP DAServer explains how to set up a DAServer using the Allen Bradley ControlLogix PLC through Ethernet (ABCIP). **5 MINUTES**

### <span id="page-21-3"></span>**Setting Up Communications with the MBTCP DAServer**

Setting Up Communications with the MBTCP DAServer explains how to set up a DAServer using the Modbus PLC through Ethernet (MBTCP). **5 MINUTES**

### <span id="page-21-5"></span><span id="page-21-4"></span>**HISTORIAN**

### <span id="page-21-6"></span>Instructor-Led Courses

### **Historian Server 2014 R2 Rev B**

*Location: Virtual*

The Historian Server 2014 R2 Rev B course is an instructor-led class designed to provide a fundamental understanding of the features and functionality of Wonderware Historian Server for both Application Server and InTouch tag-based applications.

The course provides lectures and hands-on labs to supply and reinforce the knowledge necessary to use Wonderware Historian Server for SCADA and factory data. This includes how to configure, historize, and retrieve data using multiple retrieval modes, local and remote summarization, replication, event monitoring, and other features. **2 DAYS**

### <span id="page-21-8"></span><span id="page-21-7"></span>eLearning Courses

### **Backing up the Historian Databases**

Backing up the Historian Databases explains how to back up Historian databases. **6 MINUTES**

#### <span id="page-21-9"></span>**Historian 10.0 Store and Forward Options Rev B**

Historian 10.0 Store and Forward Options Rev B is an eLearning course explains three of the implementations of Store and Forward functionality within Wonderware Historian 10.0. Store and Forward within the context of working with a remote IDAS node, Store and Forward with Wonderware System Platform, and Store and Forward capabilities with a Tier-2 Historian are the implementations covered in this course. **25 MINUTES**

### <span id="page-21-10"></span>**Historian Server – Classic Event Subsystem**

Historian Server - Classic Event Subsystem is an eLearning course that explains how to use the Classic Event Subsystem of Historian Server to detect and retrieve historical events from the Historian Server database. **60 MINUTES**

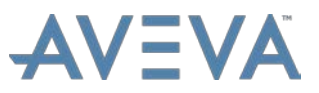

### <span id="page-22-0"></span>**Historian Server – Data Retrieval Modes**

Historian Server - Data Retrieval Modes is an eLearning course that explains how to use SQL queries to integrate the retrieval mode options and time domain extensions in Historian to retrieve historical data. The queries will demonstrate the Cyclic, Delta, Full, and BestFit retrieval modes. Query options for resolution control, data filtering, edge detection, time and state retrieval, and other advanced query features will also be explained. **60 MINUTES**

### <span id="page-22-1"></span>**Historian Server – Data Retrieval Subsystem Overview**

Historian Server - Data Retrieval Subsystem Overview is an eLearning course that explains the basics of how to retrieve Historian data by executing SQL queries. The course will explain the connection between SQL Server tables and the Historian extension tables, demonstrate how to query live and historical data, and describe how to return data in both wide and narrow formats. **30 MINUTES**

### <span id="page-22-2"></span>**Historian Server – Historizing Data from Application Server**

Historian Server – Historizing Data from Application Server is an eLearning course that explains how Historian Server integrates with Application Server. Using lectures and demonstrations, this course will describe how to configure Galaxy platforms, engines, and object attributes for historization and how to monitor Galaxy data acquisition. **30 MINUTES**

### <span id="page-22-3"></span>**Historian Server – Historizing Data from InTouch Applications**

Historian Server – Historizing Data from InTouch Applications is a 30-minute eLearning course that explains how Historian Server works with a tag-based InTouch application to historize its I/O, memory, and system tags. Using lectures and demonstrations, this course will describe the different Historian storage modes and explain how to use Historian's Tag Import Wizard, manually edit Historian tags, and monitor Historian's data acquisition. **30 MINUTES**

### <span id="page-22-4"></span>**Historian Server – Historizing Directly from a Data Source**

Historian Server - Historizing Directly from a Data Source is an eLearning course that explains how Historian Server can be used to historize data directly from a data source other than Application Server or InTouch. Using lectures and demonstrations, this course will describe how to configure an IDAS connection to a Wonderware DA Server, manually create a tag in Historian, use the different Historian storage modes, and monitor Historian's data acquisition from the data source. **30 MINUTES**

### <span id="page-22-5"></span>**Historian Server – Maintenance**

Historian Server - Maintenance is an eLearning course that explains how to maintain Historian Server by backing up and restoring history blocks and the configuration database. **30 MINUTES**

### <span id="page-22-6"></span>**Historian Server – Manual Data Input**

Historian Server - Manual Data is an eLearning course that explains how to manually work with Historian data. It describes the Historian data categories and discusses the different methods for inserting and updating data. The training also explains how to retrieve original data records, as well as revision data. **30 MINUTES**

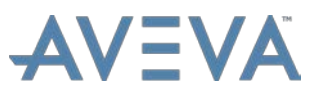

### <span id="page-23-0"></span>**Historian Server – Summarized and Replicated Data**

Historian Server - Summarized and Replicated Data is an eLearning course that defines the concept of data summarization and replication to local and remote Historians. The training explains and demonstrates replication servers, schedules, and groups, along with the methodologies of querying summarized and replicated data from local and remote Historians. **60 MINUTES**

### <span id="page-23-1"></span>**Historian Server 2014 for System Platform WBT**

The Historian Server 2014 for System Platform Web-Based Training course is designed to provide a fundamental understanding of the features and functionality of Historian Server for System Platform applications. This course will demonstrate how to use Historian Server for SCADA and factory data, and how it integrates with ArchestrA technology to extend the capabilities of System Platform applications. This includes how to configure, historize, and retrieve Application Server data using multiple retrieval modes, local and remote summarization, replication, event monitoring, store-and-forward, redundancy, and other features.

This course consists of recorded presentations and lab demonstrations of the training material presented in a live class. The videos are best viewed with a screen resolution of 1280 x 1024.

This course is accompanied by the training manual, which contains all the written steps for the labs, as well as student files to support the labs. **5 HOURS, 38 MINUTES**

### <span id="page-23-2"></span>**Historian Server 2014 R2 SP1 eLearnin**

The Historian Server 2014 R2 eLearning curriculum is a collection of eLearning courses focused on the Historian Server software and its reporting and data analysis functions. The curriculum provides a fundamental understanding of the Historian Server software, explains how Historian Server integrates with Application Server and a tagbased InTouch application, and discusses how to configure an IDAS connection to historize data directly from a data source other than Application Server or InTouch. The training explains the basics of how to retrieve Historian data by executing SQL queries, the use of the Classic Event Subsystem of Historian Server, and data summarization and replication. It also discusses how to maintain Historian Server by

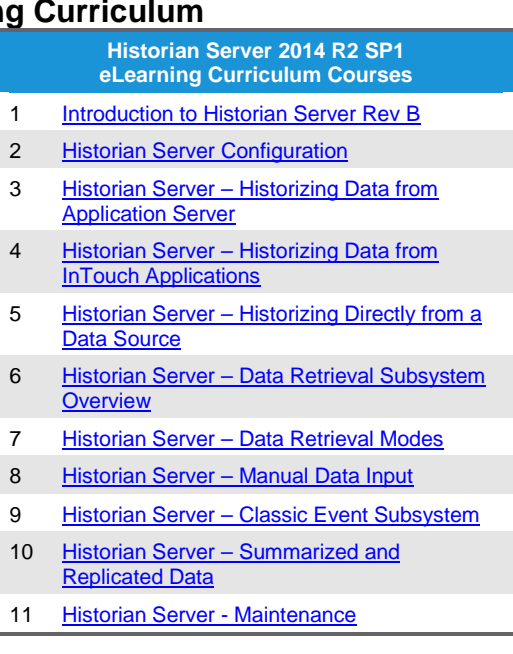

backing up and restoring history blocks and the configuration database. As you progress through the curriculum, you are guided through setup, layout, best practices, concepts, features, and functions of the Historian software. Video demonstrations reinforce concepts and features. **8 HOURS OF INSTRUCTION**

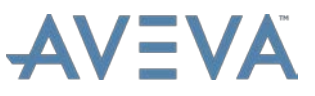

### <span id="page-24-0"></span>**Historian Server Configuration**

Historian Server Configuration 2014 R2 SP1 is an eLearning course that describes the Historian Server plug-in within the ArchestrA System Management Console. It provides an overview of its interface and explains how to register and start and stop Historians. This course describes Historian options and system parameters. **90 MINUTES**

### <span id="page-24-1"></span>**Historian Server IDAS Failover and Alternate Server**

Historian Server IDAS Failover and Alternate Server explains how to use the Wonderware Historian Data Acquisition Subsystem (IDAS) and alternate server for failover with Historian Server. Software demonstrations are provided to enhance your knowledge of the concepts presented in this course.

This course uses a Historian environment that acquires data from I/O servers and DA Servers in an InTouch tag-based system, not a SCADA system. **20 MINUTES**

### <span id="page-24-2"></span>**Historian Software Development Kit – Part 1: Overview Rev B**

Historian Software Development Kit - Part 1: Overview Rev B is an eLearning course that discusses how use the Historian Software Development Kit to historize and retrieve data from Historian Server, and to perform tasks such as configuring tags, creating history blocks, and getting configuration status information. The Historian Software Development Kit provides programmatic access to storage, retrieval, and system configuration functionality in the Historian Server. The Historian Software Development Kit can be used within stand-alone .NET applications, as well as from within ArchestrA scripts. **75 MINUTES**

#### <span id="page-24-3"></span>**Historian Software Development Kit – Part 2: Maintenance Rev B**

Historian Software Development Kit - Part 2: Maintenance Rev B is an eLearning course explains how to use the Wonderware Historian Software Development Kit to perform maintenance and housekeeping tasks on a Wonderware Historian node through a custom built, stand-alone .NET application, or within ArchestrA scripts. **60 MINUTES**

### <span id="page-24-4"></span>**Introduction to Historian Server Rev B**

Introduction to Historian Server Rev B is an eLearning course designed to introduce and familiarize learners with Historian Server. This course provides an overview of Historian Server and discusses its major components and features, including reporting and data analysis. **45 MINUTES**

### <span id="page-24-6"></span><span id="page-24-5"></span>HISTORIAN CLIENT

### <span id="page-24-7"></span>Instructor-Led Courses

### **Historian Client 2014 R2**

*Location: Virtual*

The Wonderware Historian Client Virtual Instructor-Led Training course is a virtual instructorled class designed to provide a fundamental understanding of the features and functionality of the Wonderware Historian Client software. The course provides lectures and hands-on labs to supply and reinforce the knowledge necessary to use Wonderware Historian Client.

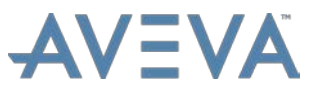

The Wonderware Historian Client trending, analysis, and reporting software offers a suite of data analysis and reporting clients that maximize the value of data stored on Wonderware Historian. Wonderware Historian Client enables individuals at all levels of an organization to easily access plant- and process-related data through simple point-and-click dialog boxes. **2 DAYS**

### <span id="page-25-1"></span><span id="page-25-0"></span>eLearning Courses

### **Historian Client 2014 Web-Based Training**

The Wonderware Historian Client Web-Based Training (WBT) course is a recorded instructorled training designed to provide you with a fundamental understanding of the Wonderware Historian Client suite of tools.

The Wonderware Historian Client trending, analysis, and reporting software offers a suite of data analysis and reporting clients that maximize the value of data stored on Wonderware Historian. Wonderware Historian Client enables individuals at all levels of an organization to easily access plant- and process-related data through simple point-and-click dialog boxes.

This course consists of recorded presentations, lab demonstrations of the training material, and interactive training simulations. The videos are best viewed with a screen resolution of 1280 x 1024.

This course is accompanied by the training manual, which contains all the written steps for the labs. **4 HOURS, 40 MINUTES**

### <span id="page-25-3"></span><span id="page-25-2"></span>INBATCH BATCH MANAGEMENT

### <span id="page-25-4"></span>Instructor-Led Courses

### **InBatch Batch Management 2014 R3**

### *Location: Lake Forest, CA and Virtual*

The InBatch Batch Management 2014 R3 course is an instructor-led class designed to provide a fundamental understanding of the features and functionality of the InBatch software. The course provides lectures and hands-on labs to supply and reinforce the knowledge necessary to apply InBatch to a batch processing plant application. This includes creating the plant model, creating recipes, simulating their execution, and connecting InBatch to a plant control system. **5 DAYS**

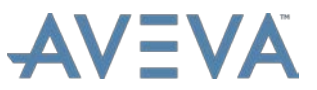

### <span id="page-26-1"></span><span id="page-26-0"></span>INDUSTRY SOLUTIONS

### <span id="page-26-2"></span>eLearning Courses

### **Energy Performance for Manufacturing**

Energy Performance for Manufacturing is an eLearning course that introduces visualization tools to use to analyze energy consumption, to optimize equipment utilization, and improve electrical network reliability. This course provides an overview of Energy Performance and the Power Monitoring Expert. Demonstrations show how to use the Energy performance configurator, how to set up the Energy Performance Gadget, and how to create reports. Finally, support and reference material are discussed. **60 MINUTES**

### <span id="page-26-3"></span>**Label Assurance**

Label Assurance is an eLearning course that introduces the software solution for the inspection and validation of printed labels against their intended SKU, to ensure the right product is in the right packaging. It explains software object configurations, camera and scanner setups, and the integration of Label Assurance Template objects with existing solutions, such as Application Server. Flexible threshold configurations and displaying captured data in filterable reports are also discussed. **60 MINUTES**

### <span id="page-26-4"></span>**Line Performance Suite**

Line Performance Suite is an eLearning course that introduces the Line Performance Suite, including the basic features provided with Line Performance, design and architectural concepts, and licensing information. It explains how to install and configure Line Performance, as well as use it in runtime and integrate it with existing solutions. **2 HOURS, 15 MINUTES**

### <span id="page-26-6"></span><span id="page-26-5"></span>INFORMATION SERVER

### <span id="page-26-7"></span>Instructor-Led Courses

### **Information Server 2014 R2**

#### *Location: Virtual*

The Information Server 2014 R2 course is an instructor-led class designed to provide a fundamental understanding of the features and functionality of Wonderware Information Server 2014 R2. This course provides lectures and hands-on labs designed to provide an early learning experience. The class will demonstrate how to use Information Server to set up and configure your web portal, develop an Information Server system to retrieve and monitor the plant-wide production information, organize the information into various effective and welldesigned formats, and manage the access security to the information. **3 DAYS**

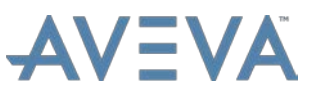

### <span id="page-27-1"></span><span id="page-27-0"></span>eLearning Courses

### **Information Server: OverView**

Information Server: OverView provides lectures and demonstrations on the new features in the Information Model and OverView. This course includes details on how to use the Information Model Configuration Tool, construct an Information Model using multiple data sources, data items, and build relationships as sub-components that can then be viewed using OverView as a web client tool. **1 HOUR, 45 MINUTES**

### <span id="page-27-3"></span><span id="page-27-2"></span>INTELATRAC MOBILE OPERATOR ROUNDS

### <span id="page-27-4"></span>Instructor-Led Courses

### **IntelaTrac 2014 R2 for Super Users Rev D**

*Location: Virtual*

The IntelaTrac 2014 R2 for Super Users Rev D Virtual Instructor-Led Training is an instructor-led class that provides lectures and hands-on labs designed to provide a basic understanding of Wonderware IntelaTrac Software. IntelaTrac is a suite of configurable software and ruggedized mobile hardware products that provides workflow management, procedural and general task management capabilities typically focused around plant operations, maintenance management, and production tracking and compliance applications to mobile field workers. This course addresses the fundamental concepts of setting up security and bases, creating groups and users, creating data filters, setting up assets, and developing and working with shifts and schedules. **3 DAYS**

### <span id="page-27-5"></span>**IntelaTrac 2017 SP1 for Super Users**

#### *Location: Virtual*

The IntelaTrac 2017 SP1 for Super Users Virtual Instructor-Led Training course is an instructor-led class that provides lectures and hands-on labs designed to provide a basic understanding of Wonderware IntelaTrac Software. IntelaTrac is a suite of configurable software and ruggedized mobile hardware products that provides workflow management, procedural and general task management capabilities typically focused around plant operations, maintenance management, and production tracking and compliance applications to mobile field workers.

This course addresses the fundamental concepts of setting up security and bases, creating groups and users, creating data filters, setting up assets, developing and working with shifts and schedules, performing rounds with mobile devices and reporting. This course also discusses integration capabilities with the System Platform. **3 DAYS**

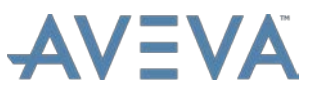

### <span id="page-28-1"></span><span id="page-28-0"></span>**INTELLIGENCE**

### <span id="page-28-2"></span>Instructor-Led Courses

### **Intelligence 2014 R3 Rev C**

*Location: Virtual*

This Intelligence course is an instructor-led class designed to provide a fundamental understanding of the features and functionality of Intelligence 2014 R3. The class provides lectures and hands-on labs to supply and reinforce the knowledge necessary to use Intelligence to access, aggregate, contextualize (provide relationships), and visualize plant data from disparate data sources. This course addresses the configuration of the main Intelligence elements to deploy and execute the Intelligence model. It also covers the client tools used for content authoring, visualization, sharing, and collaboration. **2 DAYS**

### <span id="page-28-4"></span><span id="page-28-3"></span>INTOUCH FOR SYSTEM PLATFORM

### <span id="page-28-5"></span>Instructor-Led Courses

#### **InTouch for System Platform 2017**

*Location: Lake Forest, CA and Virtual*

The InTouch for System Platform 2017 course is an instructor-led class designed to provide an overview of the features and functionalities released with InTouch for System Platform. It covers the components and capabilities of the software, as well as topics to help you build and deploy an InTouch for System Platform visualization application. It also introduces tools for creating graphics, visualizing alarms and events, visualizing trends and history, and implementing security in an InTouch for System Platform application. Hands-on labs are provided to reinforce the knowledge necessary to use the InTouch for System Platform software. **4 DAYS**

### <span id="page-28-7"></span><span id="page-28-6"></span>eLearning Courses

#### **Alarm Logging** *(applies to version 2014 R2)*

*You can find this course in the registration system with the Application Server courses.*

Alarm Logging explains how alarms and events from Application Server are logged with Historian Server, compares logging alarms and events to the A2ALMDB SQL Server database versus Historian Server proprietary history blocks, demonstrates how to display historical alarms and events using the Alarm Client Control, and explains how to migrate alarm and event data from the A2ALMDB database to history blocks.

It also includes video demonstrations to reinforce some key concepts, such as displaying historical alarms and events in the Alarm Client Control and migrating alarm and event data from the A2ALMDB database to history blocks. **40 MINUTES**

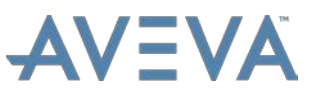

### <span id="page-29-0"></span>**Alarm Modes**

*You can find this course in the registration system with the Application Server courses.*

Alarm Modes describes the concepts of alarm modes, alarm inhibit, and alarm plant states, and explains how to apply these features in Application Server. This course also describes how to configure alarm plant states in the ArchestrA IDE and shows how to use them at runtime.

It also includes video demonstrations to reinforce some key concepts, such as changing alarm modes and inhibiting alarms at runtime, and managing alarms through alarm plant states. **64 MINUTES**

### <span id="page-29-1"></span>**Alarm Severities**

*You can find this course in the registration system with the Application Server courses.*

Alarm Severities explains how to use ArchestrA alarm aggregation features to obtain alarm severity information at runtime. It focusses on how to configure alarm severities and alarm aggregation, visualize alarm severities with alarm border animation, and use situational awareness symbols to visualize alarm information.

It also includes video demonstrations to reinforce some key concepts, such as mapping alarm severities to alarm priorities, monitoring alarm severities at runtime, and displaying alarm severity status through situational awareness symbols. **65 MINUTES**

#### <span id="page-29-2"></span>**Alarm Shelving**

*You can find this course in the registration system with the Application Server courses.*

Alarm Shelving explains how to use the alarm shelving feature of System Platform, and shows how to apply it to enhance alarm management efficiency. This course explains configurations for enabling alarm shelving, demonstrates using the ArchestrA Alarm Control to shelve and unshelve alarms at runtime, describes alarm shelving-related attributes, and demonstrates displaying alarm shelving information in alarm borders.

It also includes video demonstrations to reinforce some key concepts, such as configuring alarm shelving, shelving alarms from the ArchestrA Alarm Control, using alarm shelving attributes, and displaying alarm borders for the most urgent shelved alarms. **75 MINUTES**

#### <span id="page-29-3"></span>**ArchestrA Symbol Editor**

The ArchestrA Symbol Editor course explains the basic methods and components of creating and editing an ArchestrA symbol for both System Platform and tag-based InTouch applications. The focus of this course is on the drawing and organization tools available within the Symbol Editor, presented in slides, recorded lectures, and demonstrations. **90 MINUTES**

#### <span id="page-29-4"></span>**ArchestrA Symbols Creation Rev B**

ArchestrA Symbols Creation Rev B is an eLearning course that explains the basics of creating ArchestrA Symbols within the ArchestrA System Platform. This course will address how to animate graphics, create and work with custom properties, implement the Quality and Status graphic element, and apply scripting to an ArchestrA Symbol. This course will be presented in the form of recorded lectures and demonstrations. **85 MINUTES**

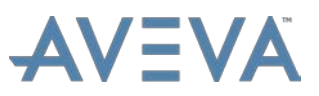

### <span id="page-30-0"></span>**ArchestrA Symbols Overview**

ArchestrA Symbols Overview is an eLearning course that explains the basics of working with ArchestrA Symbols within the Wonderware System Platform and a Managed InTouch application. This course addresses the differences between the ArchestrA Symbol Library and the Situational Awareness Library, how to implement symbols that have Wizard Options, and how to apply the Dashboard Tools symbols to create a process overview. This course is presented in the form of recorded lectures and demonstrations. **45 MINUTES**

### <span id="page-30-1"></span>**ArchestrA Trend Client for System Platform Rev B**

The ArchestrA Trend Client for System Platform is an eLearning training course that discusses and demonstrates the basics of how to use the Trend Client control to display realtime data from a System Platform. **60 MINUTES**

### <span id="page-30-2"></span>**ArchestrA Visualization Objects**

ArchestrA Visualization Objects is an eLearning course that explains the basics of creating and deploying a Managed InTouch application within the ArchestrA System Platform. This course will address how to create a new application, import an existing standalone application, deploy an InTouch application both locally and remotely, and manage the updating of deployed applications. This course will be presented in the form of recorded lectures and demonstrations. **30 MINUTES**

#### <span id="page-30-3"></span>**Element Styles** *(applies to version 2014 R2)*

*You can find this course in the registration system with the InTouch HMI (Standard Edition) courses.*

Element Styles is an eLearning course that explains the Element Styles that are available in the ArchestrA Symbol Editor and shows how they are applied to enhance your application at runtime. This course will demonstrate how to configure predefined Element Styles, as well as user-defined Element Styles, how to apply Element Styles, and how to configure Element Style animations. **30 MINUTES**

#### <span id="page-30-4"></span>**Exporting and Importing Objects** *(applies to version 2014 R2)*

*You can find this course in the registration system with the Application Server courses.*

Exporting and Importing Objects is an eLearning course that explains the basics of exporting and importing objects within the ArchestrA IDE. This course addresses how to export single objects, including embedded graphics from the Graphic toolbox, how to export all graphics in the Graphic toolbox, and importing objects, templates, and instances. **28 MINUTES**

### <span id="page-30-5"></span>**Historizing Attributes and Trending**

*You can find this course in the registration system with the Application Server courses.*

Historizing Attributes and Trending is an eLearning course that introduces the basic concepts of historizing attributes in Application Server, including configuring attributes with the History feature, enabling storage to Historian Server, and visualizing historical data through the Historian Client Trend .NET control. **61 MINUTES**

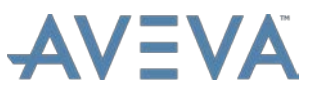

### <span id="page-31-0"></span>**InTouch for System Platform 2012 R2 Recorded Instructor-Led Training**

The InTouch for System Platform 2012 R2 Recorded Instructor-Led Training (RILT) is designed to provide you with a fundamental understanding of how the Wonderware Application Server provides visualization for your plant Galaxy data using ArchestrA Symbols, by seamlessly integrating the InTouch for System Platform software.

This RILT consists of recorded presentations and lab demonstrations of the training material presented in a live class. The videos are in MP4 format and are best viewed in Windows Media Player, with a screen resolution of 1280 x 1024.

<span id="page-31-1"></span>This course is accompanied by a Training Manual, which contains all the labs. **12 HOURS**

### **InTouch for System Platform 2014 Part 1 Web-Based Training**

The InTouch for System Platform 2014 – Part 1 Web-Based Training (WBT) course is designed to provide a fundamental understanding of InTouch for System Platform.

The WBT consists of recorded presentations and demonstrations of the training material present in a live class. This course is best viewed with a screen resolution of 1280 x 1024.

The course is accompanied by the training manual, which contains all the labs, as well as student files to support the labs. **9 HOURS, 22 MINUTES**

### <span id="page-31-2"></span>**InTouch for System Platform 2014 Part 2 Web-Based Training**

The InTouch for System Platform 2014 - Part 2 Web-Based Training (WBT) course is designed to provide a continued understanding of how Wonderware Application Server provides visualization for your plant Galaxy data using ArchestrA symbols within the Wonderware InTouch for System Platform software.

This course is a continuation of the subjects and themes of the InTouch for System Platform 2014 - Part 1 course and continues to illustrate the use of visualization tools in Wonderware Application Server to provide a Human Machine Interface (HMI) utilizing connectivity to the Galaxy, graphic symbols, animations, scripting features, and functionality found in InTouch WindowMaker, ArchestrA symbols, the ArchestrA Symbol Editor, and QuickScript.NET.

This WBT consists of recorded presentations and lab demonstrations of the training material presented in the live class. The videos are best viewed with a screen resolution of 1280 x 1024. **7 HOURS, 58 MINUTES**

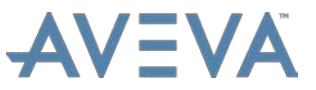

### <span id="page-32-0"></span>**InTouch for System Platform 2014 R2 eLearning Curriculum Rev B**

The InTouch for System Platform 2014 R2 eLearning curriculum is a collection of eLearning courses designed to provide a fundamental understanding of how Wonderware InTouch provides visualization for plant Galaxy data using ArchestrA symbols within the ArchestrA System Platform.

The focus of this curriculum is to illustrate the use of visualization tools in Wonderware Application Server to build a "Plant Model" that logically represents processes, physical equipment and industrial systems.

As you progress through the curriculum, you are guided through concepts such as: how to design graphics and windows; connecting to the Galaxy; animations; apply alarm, trending, and history controls for visualization; security for InTouch applications; scripting features and functionality in InTouch WindowMaker,

### **InTouch for System Platform 2014 R2 eLearning Curriculum Rev B Courses** 1 [Introduction to InTouch for System Platform](#page-32-3) 2 [ArchestrA Visualization Objects](#page-30-2) 3 [InTouch Windows and Navigation](#page-32-2) 4 [ArchestrA Symbols Overview](#page-30-0) 5 [Element Styles](#page-30-3) 6 [Using ArchestrA Symbols with Objects](#page-33-2) 7 [ArchestrA Symbol Editor](#page-29-3) 8 [ArchestrA Symbols Creation Rev B](#page-29-4) 9 [Alarm Modes](#page-29-0) 10 [Alarm Severities](#page-29-1) 11 [Alarm Shelving](#page-29-2) 12 [Alarm Logging](#page-28-7) 13 **[Historizing Attributes and Trending](#page-30-5)** 14 [Exporting and Importing Objects](#page-30-4) 15 [ArchestrA Trend Client for System Platform](#page-30-1)  [Rev B](#page-30-1) 16 **[Visualization Security](#page-33-4)**

ArchestrA symbols, the ArchestrA Symbol Editor, and QuickScript .NET. Video demonstrations reinforce concepts and features. **14 HOURS, 30 MINUTES OF INSTRUCTION**

### <span id="page-32-1"></span>**InTouch Runtime Language Switching Rev B**

InTouch Runtime Language Switching Rev B is an eLearning course that explains how to implement the Runtime Language Switching feature in InTouch. The Runtime Language Switching feature allows developers to define which languages in InTouch. This feature is triggered using a button in the application, which, when clicked, switches the language in InTouch windows to the selected language. **20 MINUTES**

### <span id="page-32-2"></span>**InTouch Windows and Navigation**

*You can find this course in the registration system with the InTouch HMI (Standard Edition) courses.*

The InTouch Windows and Navigation course will teach students how InTouch uses different types of windows to visualize and present industrial information and data to application users. This course will then explain how InTouch application designers can add navigation to these windows so that users can switch between these windows to supervise and control their plant-specific operations. **60 MINUTES**

### <span id="page-32-3"></span>**Introduction to InTouch for System Platform**

The Introduction to InTouch for System Platform course provides an overview of Wonderware InTouch for System Platform. Demonstrations are provided to reinforce the information presented in this course. **37 MINUTES**

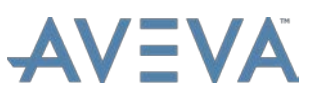

### <span id="page-33-0"></span>**Runtime Language Switching for System Platform**

Runtime Language Switching for System Platform is an eLearning course that explains how to translate text within ArchestrA Graphics and alarms into a different language in InTouch for System Platform. The process of configuring additional languages, exporting dictionaries, editing dictionaries, importing dictionaries, and switching a language at runtime is demonstrated. **35 MINUTES**

### <span id="page-33-1"></span>**Symbol Wizard (German)**

Symbol Wizard ist ein 20–minütiges eLearning-Seminar. In diesem Kurs wird gezeigt, wie im "ArchestrA Graphic" – Editor, neue oder bereits existierende ArchestrA Graphics um die "Symbol Wizard" - Funktionalität erweitert werden können. **20 MINUTES**

### <span id="page-33-2"></span>**Using ArchestrA Symbols with Objects**

Using ArchestrA Symbols with Objects is an eLearning course that explains the basics of implementing ArchestrA Symbols within the definition of System Platform Objects. This will include the usage of relative references and owning object capabilities of ArchestrA Symbols. This course will be presented in the form of recorded lectures and demonstrations. **30 MINUTES**

### <span id="page-33-3"></span>**Using Windows Controls with InTouch**

Using Windows Controls with InTouch is an eLearning course that explains how to configure and use ArchestrA Windows Controls with InTouch. This course focuses on the Windows Controls tools in the ArchestrA Graphic Editor. We will also explain how to write QuickScripts for ArchestrA Windows Controls. **75 MINUTES**

### <span id="page-33-4"></span>**Visualization Security**

Visualization Security is an eLearning course that describes how to implement ArchestrA security through ArchestrA graphics in a Managed InTouch application. It also demonstrates how to interact with InTouch security-related system tags and native functions with ArchestrA graphics. **1 HOUR, 36 MINUTES**

### <span id="page-33-6"></span><span id="page-33-5"></span>INTOUCH HMI (MACHINE EDITION)

### <span id="page-33-7"></span>Instructor-Led Courses

### **InTouch Machine Edition 2017 Rev B**

*Location: Lake Forest, CA, Austin, TX, and Virtual*

The InTouch Machine Edition 2017 Rev B course is an instructor-led class designed to provide a fundamental understanding of the features and functionality of the InTouch Machine Edition software.

InTouch Machine Edition enables End Users and Machine builders to quickly create intuitive, secure, and highly maintainable HMI applications for intelligent machines and on a variety of low level devices using embedded operating systems for up to 3000 tags.

The course provides lectures and hands-on labs to supply and reinforce the knowledge needed to use InTouch Machine Edition to develop an HMI for your plant floor environment

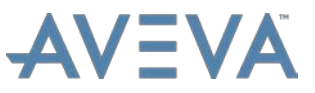

using basic InTouch Machine Edition elements. The HMI application will be developed using InTouch Machine Edition software features such as Tags, Classes, Indirect Addressing, Animation, Symbols, Scripting, Alarms, Real Time and Historical Trending, Reports, Recipes (many types including XML), and Store-and-Forward Historian (including the Wonderware Historian, PLC Drivers, Remote Troubleshooting, Remote Clients Project Security, and Application Backup. **4 DAYS**

### <span id="page-34-1"></span><span id="page-34-0"></span>eLearning Courses

### **InTouch Machine Edition – 01 Preparation**

The InTouch Machine Edition - Preparation training provides a precursor as to some of the basics of common keystrokes and mouse clicks that will be used throughout the other training videos in this series. Other preparation suggestions include ways to get the most out of the entire video series. **10 MINUTES**

### <span id="page-34-2"></span>**InTouch Machine Edition – 02 Introduction**

The InTouch Machine Edition - Introduction training provides a brief introduction to InTouch Machine Edition. This video gives a quick overview of the development environment interface and various tool locations. It also shows where some of the trouble shooting tools can be found how they are used. Then a very simple two-screen project is created highlighting how easy and quick the product is to use. **30 MINUTES**

### <span id="page-34-3"></span>**InTouch Machine Edition – 03 Product Overview**

The InTouch Machine Edition – Product Overview training provides an overview of features and capabilities of InTouch Machine Edition. Included in this training are the product positioning, advantages and features, and an overview of the integration with Wonderware System Platform. **30 MINUTES**

#### <span id="page-34-4"></span>**InTouch Machine Edition – 05 User Interface Overview**

The InTouch Machine Edition – User Interface Overview training provides a brief overview of the user interface in the InTouch Machine Edition. **34 MINUTES**

### <span id="page-34-5"></span>**InTouch Machine Edition – 06 Tags**

The InTouch Machine Edition - Tags training provides an understanding of what tags are in InTouch Machine Edition. **35 MINUTES**

### <span id="page-34-6"></span>**InTouch Machine Edition – 07 Drivers Part 1**

The InTouch Machine Edition – Drivers Part 1 training provides a basic understanding of how to configure drivers with InTouch Machine Edition. **25 MINUTES**

### <span id="page-34-7"></span>**InTouch Machine Edition – 07 Drivers Part 2**

The InTouch Machine Edition – Drivers Part 2 training provides a more detailed understanding of how to configure drivers within InTouch Machine Edition. **43 MINUTES**

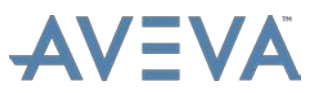

### <span id="page-35-0"></span>**InTouch Machine Edition – 08 Screen Groups**

The InTouch Machine Edition – Screen Groups training provides a basic understanding of how to create screen groups and the template that will be used for the remaining training videos. **32 MINUTES**

#### <span id="page-35-1"></span>**InTouch Machine Edition – 09 Formatting and Shapes**

The InTouch Machine Edition – Formatting and Shapes training provides a basic understanding of how to use the basic shapes in the InTouch Machine Edition and how to format those. **42 MINUTES**

### <span id="page-35-2"></span>**InTouch Machine Edition – 10 Active Objects Part 1**

The InTouch Machine Edition – Active Objects Part 1 training explains how to use some of the active objects in the InTouch Machine Edition. **42 MINUTES**

### <span id="page-35-3"></span>**InTouch Machine Edition – 10 Active Objects Part 2**

The InTouch Machine Edition – Active Objects Part 2 training explains how to use more of the active objects in the InTouch Machine Edition. **36 MINUTES**

### <span id="page-35-4"></span>**InTouch Machine Edition – 10 Active Objects Part 3**

The InTouch Machine Edition – Active Objects Part 3 training explains how to use more of the active objects in the InTouch Machine Edition. **61 MINUTES**

### <span id="page-35-5"></span>**InTouch Machine Edition – 11 Animation Overview**

The InTouch Machine Edition – Animation Overview training explains how to apply Animations using InTouch Machine Edition. **45 MINUTES**

### <span id="page-35-6"></span>**InTouch Machine Edition – 12 Animation Details**

The InTouch Machine Edition – Animation Details training explains how to apply Animations in depth using InTouch Machine Edition. **60 MINUTES**

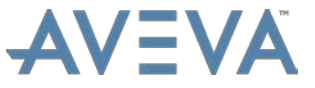

### <span id="page-36-1"></span><span id="page-36-0"></span>INTOUCH HMI (REMOTE CLIENT)

### <span id="page-36-2"></span>eLearning Courses

#### **InTouch Access Anywhere** *(applies to version 2014 R2)*

InTouch Access Anywhere is an eLearning course that explains the InTouch Access Anywhere Server and the InTouch Access Anywhere Secure Gateway. Video lectures and demonstrations are provided to enhance your knowledge of the subject. **50 MINUTES**

### <span id="page-36-3"></span>**InTouch Access Anywhere 2014 R2 SP1**

InTouch Access Anywhere 2014 R2 SP1 is an eLearning course that discusses InTouch Access Anywhere Server and InTouch Secured Gateway, including the new features in 2014 R2 SP1. Video lectures and demonstrations are provided to enhance your knowledge of the subject. **90 MINUTES**

### <span id="page-36-5"></span><span id="page-36-4"></span>INTOUCH HMI (STANDARD EDITION)

### <span id="page-36-6"></span>Instructor-Led Courses

### **InTouch HMI (Standard Edition) 2017**

*Location: Lake Forest, CA and Virtual*

The tag-based InTouch HMI (Standard Edition) 2017 course is an instructor-led class that explains how to create and configure a Modern InTouch application. The course provides a fundamental understanding of the Wonderware visualization module and explains how to develop a Human Machine Interface (HMI) system for your specific plant floor. You are guided through setup, layout, best practice concepts, features, and functions of the InTouch software platform. Hands-on labs reinforce concepts and features. **5 DAYS**

### <span id="page-36-7"></span>**InTouch HMI (Standard Edition) 2017 Update 2**

#### *Location: Lake Forest, CA and Virtual*

The tag-based InTouch HMI (Standard Edition) 2017 Update 2 course is an instructor-led class that explains how to create and configure a Modern InTouch application. The course provides a fundamental understanding of the Wonderware visualization module and explains how to develop a Human Machine Interface (HMI) system for your specific plant floor. You are guided through setup, layout, best practice concepts, features, and functions of the InTouch software platform. Hands-on labs reinforce concepts and features. **5 DAYS**

### <span id="page-36-9"></span><span id="page-36-8"></span>eLearning Courses

### **ArchestrA Symbol Editor**

*You can find this course in the registration system with the InTouch for System Platform courses.*

The ArchestrA Symbol Editor course explains the basic methods and components of creating and editing an ArchestrA symbol for both System Platform and tag-based InTouch applications. The focus of this course is on the drawing and organization tools available

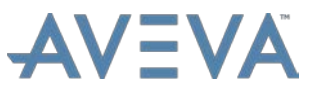

within the Symbol Editor, presented in slides, recorded lectures, and demonstrations. **90 MINUTES**

### <span id="page-37-0"></span>**Backing Up a Tag-Based InTouch Application**

Backing Up a Tag-Based InTouch Application explores and demonstrates the methods of backing up and restoring tag-based Modern and legacy InTouch applications. All appropriate methods of backup are addressed: the export and import functions of modern applications, and file copy and the publish function of legacy applications. **20 MINUTES**

### <span id="page-37-1"></span>**Benefits of Managed InTouch Applications**

The Benefits of Managed InTouch Applications webinar provides presentations and demonstrations to help tag-based InTouch designers leverage the power of the ArchestrA Integrated Development Environment (IDE) as a replacement for the InTouch Application Manager. The webinar will describe the knowledge needed to use the ArchestrA IDE to create, back up, restore, and deploy their tag-based InTouch applications in a multi-developer environment with self-documenting audit trails and version tracking. The webinar will illustrate how to take full advantage of Managed InTouch Applications, including access to the ArchestrA Graphic Toolbox – a centralized library of reusable industrial graphics, which can be embedded in their tag-based InTouch designs. **60 MINUTES**

#### <span id="page-37-2"></span>**Element Styles** *(applies to version 2014 R2)*

Element Styles is an eLearning course that explains the Element Styles that are available in the ArchestrA Symbol Editor and shows how they are applied to enhance your application at runtime. This course will demonstrate how to configure predefined Element Styles, as well as user-defined Element Styles, how to apply Element Styles, and how to configure Element Style animations. **30 MINUTES**

#### <span id="page-37-3"></span>**Element Styles 2014 R2 SP1**

Element Styles 2014 R2 SP1 is an eLearning course that explains the Element Styles that are available in the ArchestrA Symbol Editor and shows how they are applied to enhance your application at runtime. This course will demonstrate how to configure predefined Element Styles, as well as user-defined Element Styles, how to apply Element Styles, and how to configure Element Style animations. Additionally, a discussion on how to export and import Element Styles is included. **35 MINUTES**

### <span id="page-37-4"></span>**How to Use InTouch QuickFunctions**

How to Use InTouch QuickFunctions is an eLearning course that explains the configuration and use of QuickFunctions in InTouch scripting. **18 MINUTES**

### <span id="page-37-5"></span>**How to Use Situational Awareness Polar Stars**

How to Use Situational Awareness Polar Stars is an eLearning course that describes the polar star symbols available in the ArchestrA Situational Awareness Library and explains how to configure and use them in InTouch applications. **11 MINUTES**

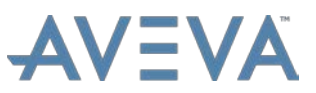

### <span id="page-38-0"></span>**How to Use the Situational Awareness Bullet Graph Symbol**

How to Use the Situational Awareness Bullet Graph Symbol is an eLearning course that describes the bullet graph symbol available in the ArchestrA Situational Awareness Library. It also explains how to configure and use it in InTouch applications. **11 MINUTES**

### <span id="page-38-1"></span>**InTouch 2014 R2 eLearning Curriculum**

The tag-based InTouch 2014 R2 eLearning curriculum is a collection of eLearning courses focused on Modern InTouch application design.

The curriculum provides a fundamental understanding of the Wonderware InTouch software, the usage of ArchestrA symbols, the ArchestrA Symbol Editor, the Situational Awareness philosophy, the Situational Awareness Library, and scripting.

As you progress through the curriculum, you are guided through setup, layout, best practices, concepts, features, and functions of the InTouch software.

Video demonstrations reinforce concepts and features. **17 HOURS OF INSTRUCTION**

### <span id="page-38-2"></span>**InTouch Alarms** *(applies to version 2014 R2)*

InTouch Alarms explains how to implement an

alarm strategy for a tag-based InTouch application. The course discusses and provides demonstrations of alarms and events for both analog and discrete tags and explains how to interact with alarms using visualization, acknowledgement, inhibition, and hiding. Students will be able to create a permanent record of alarms using alarm database functions. **2 HOURS**

 $10<sub>10</sub>$ 

 $14$ 

### <span id="page-38-3"></span>**InTouch Cells and Symbols**

The InTouch Cells and Symbols course explores InTouch graphic cells and symbols and demonstrates the key benefits and differences between them. **5 MINUTES**

### <span id="page-38-4"></span>**InTouch Data Logging and Trending**

InTouch Data Logging and Trending is an eLearning course that explains the InTouch Historical Logging capabilities and the use of historical wizards. This course will explain how to use these features to record data and to retrieve and view data. Additionally, the Trend Client tool will be used for plotting real-time data and for backfilling the chart within a time range, using InTouch History data. Additional considerations, features, and best practices for InTouch Data Logging and Trending will also be examined. **1 HOUR, 55 MINUTES**

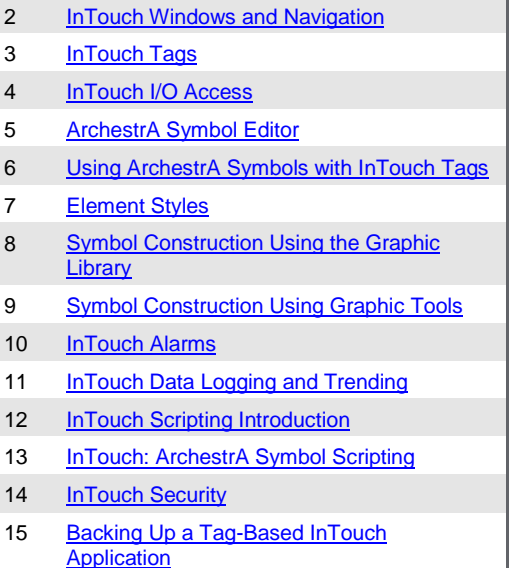

**InTouch 2014 R2 eLearning Curriculum Courses**

1 [Introduction to InTouch](#page-42-1)

16 **[InTouch Network Application Development](#page-40-0)** 

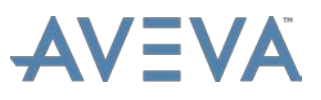

### <span id="page-39-0"></span>**InTouch Distributed Alarms**

InTouch Distributed Alarms is an eLearning course that that explains the InTouch Distributed Alarm System. This course extends the InTouch Alarms eLearning course by covering the distributed networking portion of the InTouch Alarms topic. This course demonstrates the InTouch Distributed Alarm System which allows you to display alarms and events, and acknowledge alarms generated by other networked InTouch applications. **40 MINUTES**

### <span id="page-39-1"></span>**InTouch Distributed History**

InTouch Distributed History is an eLearning course that explains how InTouch provides a distributed history system that allows retrieval of historical data from any InTouch application, even those across a network. Additionally, you learn how to use the Distributed Name Manager to create a History Provider and then configure an InTouch Historical Trend to display history data from a History Provider. **30 MINUTES**

### <span id="page-39-2"></span>**InTouch Dynamic Reference Addressing**

InTouch Dynamic Reference Addressing is an eLearning course that explains how to switch data sources at Runtime for a Tagname using Dynamic Reference Addressing (DRA). This course explains how to use DRA dot fields .Reference and .ReferenceComplete as well as DRA script functions to monitor and modify the I/O source for Tagnames and Access Names. **30 MINUTES**

### <span id="page-39-3"></span>**InTouch I/O Access**

The InTouch I/O Access course provides information on how to acquire tag-based data from remote data sources. You will explore using Wonderware InTouch to connect to remote data sources for data acquisition and supervisory control. The course also includes video demonstrations showing you how to configure InTouch Access Names, create I/O tagnames, and set up a DAS data server.

Video demonstrations will show how to: Set up a Data Access Server (DAS), Configure InTouch Access Names, Create I/O tagnames, and Check the health of I/O communication and tags. **40 MINUTES**

### <span id="page-39-4"></span>**InTouch I/O Failover**

InTouch I/O Failover is an eLearning training course that explains how to set up the InTouch Access Name Failover and to configure failover to a secondary I/O source in the event of a communication failure. This course demonstrates additional scripting using built-in script functions, which can be used to monitor and control I/O failover. **20 MINUTES**

### <span id="page-39-5"></span>**InTouch Legacy Alarm Animations**

The InTouch Legacy Alarm Animations training explains how to set up alarm animations based upon discrete and analog data. **10 MINUTES**

### <span id="page-39-6"></span>**InTouch Legacy Distributed Alarm Display**

The InTouch Legacy Distributed Alarm Display training explains how to configure the InTouch Legacy Distributed Alarm Display client. **10 MINUTES**

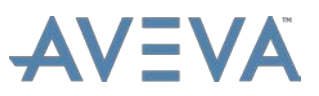

### <span id="page-40-0"></span>**InTouch Network Application Development** *(applies to version 2014 R2)*

InTouch Network Application Development (NAD) is an eLearning course that explains how to use the InTouch NAD feature to automatically distribute application updates to plant floor production workstations over a network. This course includes the setup and configuration of NAD, setup of a shared network folder of the master application, adding the master application path to the InTouch Application Manager on runtime nodes, configuring change mode settings of end-user/operator experience, configuration of a local working copy of the application, and notifying clients of application change. This course also includes additional considerations when working with NAD. **35 MINUTES**

### <span id="page-40-1"></span>**InTouch Network Application Development 2014 R2 SP1**

InTouch Network Application Development (NAD) 2014 R2 SP1 is an eLearning course that explains how to use the InTouch NAD feature to automatically distribute application updates to plant floor production workstations over a network. This course includes the setup and configuration of NAD, setup of a shared network folder of the master application, adding the master application path to the InTouch Application Manager on runtime nodes, configuring change mode settings of end-user/operator experience, configuration of a local working copy of the application, and notifying clients of application change. This course also includes additional considerations when working with NAD. **35 MINUTES**

### <span id="page-40-2"></span>**InTouch Remote Tag Referencing**

InTouch Remote Tag Referencing is an eLearning course that explains designing InTouch client applications using Remote Tag Referencing without using any tagnames in the local Tagname Dictionary. You will see how to create Remote Tag References dynamically using a Remote Reference Tag source that allows using the InTouch Tag Browser to remotely browse then select Remote Tags and tag dot fields from another InTouch application. This course will cover a method for creating an InTouch thick client application by importing a window from another InTouch application and converting that window's placeholder tags to use Remote Tag References. **60 MINUTES**

### <span id="page-40-3"></span>**InTouch Runtime Language Switching Rev B**

InTouch Runtime Language Switching Rev B is an eLearning course that explains how to implement the Runtime Language Switching feature in InTouch. The Runtime Language Switching feature allows developers to define which languages in InTouch. This feature is triggered using a button in the application, which, when clicked, switches the language in InTouch windows to the selected language. **20 MINUTES**

### <span id="page-40-4"></span>**InTouch Scripting Introduction**

InTouch Scripting Introduction is an eLearning course covering the fundamentals of using the built-in scripting language of InTouch, called QuickScript. Included is a discussion of selecting the best script type for the job, how to use the InTouch Script Editor, how to write scripts using built-in library functions and keywords, and how to leverage working examples from the InTouch script help documentation to reduce script development time. This course will show how to write InTouch scripts properly, using the QuickScript language conventions and syntax. Scripting examples will be used to illustrate concepts, such as string concatenation, local variables, data type conversions, triggers, branching, and looping. Additional

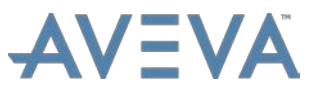

considerations, including how to document and troubleshoot scripts, will also be examined. **1 HOUR, 45 MINUTES**

### <span id="page-41-0"></span>**InTouch Security**

InTouch Security discusses and demonstrates the security features available in InTouch. This course provides an introduction to the types of tag-based InTouch Security and how to use the InTouch Security features to secure your application at runtime. This course will demonstrate how to configure native InTouch Security, as well as Operating System (OS) Security, how the two types compare to each other, and how to enable and configure some of the built-in WindowViewer security features. Additionally, a discussion on how to enhance security using scripting is included. **60 MINUTES**

### <span id="page-41-1"></span>**InTouch SmartSymbols**

InTouch SmartSymbols explains what SmartSymbols are and shows the key features for creating, placing, and editing InTouch SmartSymbols. **5 MINUTES**

#### <span id="page-41-2"></span>**InTouch Tag Server**

InTouch Tag Server is an eLearning course that explains how to configure and use an InTouch Tag Server, or an InTouch application used to consolidate I/O traffic, aggregate multiple smaller InTouch applications, and provide a central tag source for InTouch clients. This course focuses on the design of an InTouch application containing only tags and scripts, which acts as a single point of tag maintenance in a network of InTouch Applications. Students learn how to connect to an InTouch Tag Server as a data source from remote InTouch client applications over a network. **45 MINUTES**

### <span id="page-41-3"></span>**InTouch Tags**

The InTouch Tags course defines what an InTouch Tag is and covers the use of the WindowMaker Tagname Dictionary, WindowViewer Tag Viewer, and the Application Manager's DBDump and DBLoad utilities. In this course, you will learn how to create and define tags, test tag values in real-time, use tag utilities to dump tags to a file, modify the file, load tags from a file to create new tags, and modify tag definitions. This course will also include finding where a tag is used with Cross Reference, determine tag usage with Update Use Counts, Delete Unused Tags, and modify tag definitions, such as changing a tag's name and a tag's type, after a tag has been used. **2 HOURS, 15 MINUTES**

### <span id="page-41-4"></span>**InTouch Windows and Navigation**

The InTouch Windows and Navigation course will teach students how InTouch uses different types of windows to visualize and present industrial information and data to application users. This course will then explain how InTouch application designers can add navigation to these windows so that users can switch between these windows to supervise and control their plant-specific operations. **60 MINUTES**

### <span id="page-41-5"></span>**InTouch Wizards Overview**

The InTouch Wizards Overview training explains how to use wizards in InTouch. **5 MINUTES**

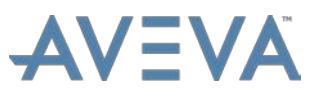

### <span id="page-42-0"></span>**InTouch: ArchestrA Symbol Scripting**

InTouch: ArchestrA Symbol Scripting is an eLearning course intended for tag-based InTouch users that explains how to use the ArchestrA Symbol Editor's Script Editor to write ArchestrA symbol scripts. A discussion on how to use ArchestrA Symbol Predefined scripts, Named scripts, and Action scripts, as well as the ShowGraphic function, in symbol designs is also provided. **85 MINUTES**

### <span id="page-42-1"></span>**Introduction to InTouch**

The Introduction to InTouch course is designed to introduce and familiarize viewers with the Wonderware InTouch software. InTouch allows users to quickly create standardized, reusable Human Machine Interface or HMI applications and deploy them across an entire enterprise. This course will discuss and provide demonstrations of the three major software components of InTouch: InTouch Application Manager, InTouch WindowMaker, and InTouch WindowViewer.

Video demonstrations will show how to create a Modern Application, link to I/O data, create a tagname, create a window, add graphics, and present live data in runtime. **45 MINUTES**

### <span id="page-42-2"></span>**Migrating from InTouch 9.5 to InTouch 10 Managed Applications Rev B**

Migrating from InTouch 9.5 to InTouch 10.0 Managed Applications is an eLearning course that provides an overview of how to migrate existing InTouch applications to the ArchestrA Integrated Development Environment (IDE), resulting in an InTouch Managed application. This migration allows you to take advantage of the ArchestrA Graphics features of InTouch 10.0, as well as the centralized development capabilities of the ArchestrA IDE. This seminar is applicable through InTouch 2012. **15 MINUTES**

### <span id="page-42-3"></span>**Runtime Language Switching for Modern InTouch Applications**

Runtime Language Switching for InTouch Modern Applications is an eLearning course that explains how to translate text objects and buttons in InTouch windows and alarms into a different language.

The process of configuring additional languages, exporting dictionaries, translating dictionaries, importing dictionaries, and switching to a different language at runtime is demonstrated. **25 MINUTES**

### <span id="page-42-4"></span>**Scripting ArchestrA Symbols to Grow/Shrink**

Scripting ArchestrA Symbols to Grow/Shrink is an eLearning course that explains how to write scripts to manipulate the width and height properties of graphic elements in runtime. Grow/Shrink acts as a zoom feature, which allows an operator to interact with a symbol to increase or decrease its size on demand. **30 MINUTES**

### <span id="page-42-5"></span>**Symbol Construction Using Graphic Tools**

Symbol Construction Using Graphic Tools is an eLearning course that explains how to animate and use properties of a custom-built symbol using graphic tools in the ArchestrA Symbol Editor. This course will help designers to construct their own custom symbol, when they cannot find a symbol in the ArchestrA Graphic Library that is already built to do what they need. Demonstrations will show how to add animations and custom properties to custom graphics built using tools in the ArchestrA Symbol Editor. Additionally, this course will explain

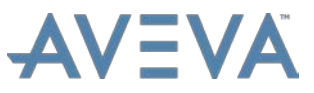

how to optimize WindowViewer, when working with custom-built animations. **2 HOURS, 30 MINUTES**

### <span id="page-43-0"></span>**Symbol Construction Using the Graphic Library**

Symbol Construction Using the Graphic Library is an eLearning course that explains how to create an ArchestrA Symbol to represent an industrial process. This course will demonstrate how to visualize these processes using pre-built symbols from the Situational Awareness Library. **70 MINUTES**

### <span id="page-43-1"></span>**Using ArchestrA Symbols with InTouch Tags** *(applies to version 2014 R2)*

Using ArchestrA Symbols with InTouch Tags provides an explanation of how to use the ArchestrA Graphic Toolbox within a Modern InTouch application. Demonstrations will be provided to show how custom properties of ArchestrA symbols are linked to tags, .dotfields, and expressions. Students will be able to explain the selection of InTouch tag types to match the data types used in ArchestrA symbols. Using an example from the Situational Awareness Library, learners will be able to explain how to set wizard options for symbols designed using the Symbol Wizard and the effects that wizard options have on the final appearance and behavior of an embedded ArchestrA graphic. **90 MINUTES**

### <span id="page-43-2"></span>**Using ArchestrA Symbols with InTouch Tags 2014 R2 SP1**

Using ArchestrA Symbols with InTouch Tags 2014 R2 SP1 is an eLearning course that explains how to use the ArchestrA Graphic Toolbox with a Modern InTouch Application. Demonstrations will be provided to show how custom properties of ArchestrA Symbols are linked to tags, tag .dotfields and expressions.

Students will be able to explain the selection of InTouch tag types to match the data types used in ArchestrA Symbols. Using an example from the Situational Awareness Library, learners will be able to explain how to set Wizard Options for symbols designed using the Symbol Wizard and the effects that Wizard Options have on the final appearance and behavior of an embedded ArchestrA Graphic. **90 MINUTES**

### <span id="page-43-3"></span>**Using Windows Controls with InTouch**

Using Windows Controls with InTouch is an eLearning course that explains how to configure and use ArchestrA Windows Controls with InTouch. This course focuses on the Windows Controls tools in the ArchestrA Graphic Editor. We will also explain how to write QuickScripts for ArchestrA Windows Controls. **75 MINUTES**

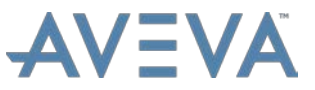

### <span id="page-44-0"></span>**What's New in InTouch HMI 2017 eLearning Curriculum**

What's New in InTouch HMI 2017 is a collection of eLearning courses designed to explain the new features included in the InTouch HMI 2017 software. This curriculum covers all the major and minor software improvements, as well as a variety of smaller product changes to InTouch. These courses use software demonstrations and examples, to highlight the major product improvements and changes.

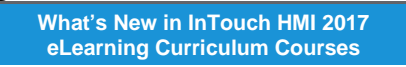

- 1 [What's New in InTouch HMI 2017 Overview](#page-44-1)
- 2 [What's New in InTouch HMI 2017:](#page-44-2)  [Application Creation](#page-44-2)
- 3 [What's New in InTouch HMI 2017: Script](#page-44-4)  **[Editor](#page-44-4)**
- 4 [What's New in InTouch HMI 2017:](#page-44-3) Frame **[Windows](#page-44-3)**

As you progress through the curriculum, you are guided through concepts such as: how to create a Modern InTouch Application with an Application Template, how to configure a target resolution for an application that is developed on a computer with a screen resolution that is different than the target computer, how to create and use touch screen gestures in InTouch using Frame Windows, and describes the new features of the enhanced Script Editor and Enhanced Alarm Client. **4 HOURS, 30 MINUTES OF INSTRUCTION**

### <span id="page-44-1"></span>**What's New in InTouch HMI 2017 Overview**

Overview of What's New in InTouch HMI 2017 is an eLearning course that introduces and explains the new features of InTouch HMI 2017. This course covers general improvements to InTouch HMI, new features, and new Schneider Electric licensing. Video lectures and demonstrations are provided to enhance your knowledge of these subjects. **75 MINUTES**

### <span id="page-44-2"></span>**What's New in InTouch HMI 2017: Application Creation**

What's New in InTouch HMI 2017: Application Creation is an eLearning course that explains how Application Templates allow an application to be built from a mature starting point, saving significant time when creating a new Modern Application. The course goes on to explain how Target Resolution provides a means to control the width and height of an application when developing on a computer with a resolution that is different than the production environment where the application will be run. Video lectures and demonstrations are used to reinforce these concepts. **45 MINUTES**

### <span id="page-44-3"></span>**What's New in InTouch HMI 2017: Frame Windows**

What's New in InTouch HMI 2017: Frame Windows is an eLearning course that explains the new Frame window feature of the InTouch 2017 HMI. This course explains how to design and use Frame windows, which support touch screen gestures such as swipe and pinch to pan and zoom ArchestrA graphics. Additionally, this course will discuss considerations when using the new InTouch Frame window feature. **80 MINUTES**

### <span id="page-44-4"></span>**What's New in InTouch HMI 2017: Script Editor**

What's New in InTouch HMI 2017: Script Editor is an eLearning course that explains the enhancements to the InTouch Script Editor. This course will describe the software improvements in InTouch WindowMaker that will make it easier for application developers to create and edit scripts. Video lectures and demonstrations are used to reinforce these concepts. **50 MINUTES**

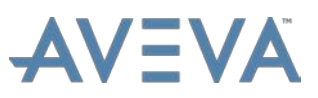

### <span id="page-45-1"></span><span id="page-45-0"></span>**LICENSING**

### <span id="page-45-2"></span>eLearning Courses

### **Schneider Electric Software Licensing Overview**

The Schneider Electric Software Licensing Overview eLearning course explains how to leverage the Schneider Electric License Manager and License Server. This course demonstrates how to reserve and activate licenses, view license usage, set up a grace period all by using the licensing system that consists of a web-based License Manager and License Server. **45 MINUTES**

### <span id="page-45-4"></span><span id="page-45-3"></span>MANUFCTURING EXECUTION SYSTEM

### <span id="page-45-5"></span>Instructor-Led Courses

### **MES 2014 R2 – Operations**

*Location: Virtual*

The MES 2014 R2 – Operations is an instructor-led class designed to provide a fundamental understanding of the features and functionality of Wonderware MES Software/Operations. This course provides lectures and hands-on labs designed to supply and reinforce the knowledge necessary to use MES Operations to configure and define an operations model, products, and production capabilities. The class will demonstrate parameter download/upload and data collection, as well as how to report traceability and genealogy information. The course will also cover integration between MES Operations and System Platform. **4 DAYS**

### <span id="page-45-6"></span>**MES 2014 R2 - Performance**

#### *Location: Virtual*

The MES 2014 R2 - Performance course is an instructor-led class designed to provide a working knowledge of the features and functionality of Wonderware MES 2014 R2/Performance. The course uses lectures and hands-on labs to provide the knowledge needed to use Wonderware MES/Performance. The class will demonstrate how to configure and deploy a data collection system to analyze and report equipment utilization, availability, quality, and performance using Application Server objects. Both the MES Client and Web Portal will be addressed. **3 DAYS**

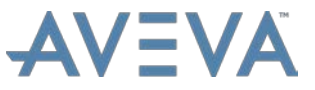

### <span id="page-46-0"></span>**MES 2014 R2 – Quality**

*Location: Virtual*

The MES 2014 R2 – Quality is an instructor-led class designed to provide a fundamental understanding of the features and functionality of Wonderware MES Software/Quality. The course provides lectures and hands-on labs to supply and reinforce the knowledge necessary to use Wonderware MES Software/Quality to address the configuration and deployment of a data collection system, which allows for the analysis and reporting of Quality Management data using a Sample Recording Object. **3 DAYS**

### <span id="page-46-2"></span><span id="page-46-1"></span>eLearning Courses

### **Introduction to MES**

Introduction to MES is an eLearning course that explains Manufacturing Execution Systems (MES). The course provides a fundamental understanding of the role and features of MES in a manufacturing environment and the three MES product offerings of Wonderware MES software (Operations, Performance, and Quality). Other topics covered in this module are the components of MES, how to integrate MES in a System Platform installation, and the required hardware, software, and product licensing. **60 MINUTES**

### <span id="page-46-3"></span>OPERATIONS MANAGEMENT INTERFACE FOR SYSTEM PLATFORM

### <span id="page-46-5"></span><span id="page-46-4"></span>Instructor-Led Courses

### **InTouch OMI 2017 for Existing System Platform Users**

*Location: Lake Forest, CA and Virtual*

InTouch OMI 2017 for Existing System Platform Users is an instructor-led class designed to provide an overview of the features and functionalities released in InTouch OMI. It covers the components and capabilities of the software, as well as topics to help you build and deploy an InTouch OMI visualization application. Hands-on labs are provided to reinforce the knowledge necessary to use InTouch OMI**. 1 DAY**

### <span id="page-46-6"></span>**Operations Management Interface for System Platform 2017**

*Location: Lake Forest, CA and Virtual*

The Operations Management Interface for System Platform 2017 course is a 4-day, instructor-led class designed to provide an overview of the features and functionalities released with Operations Management Interface for System Platform. It covers the components and capabilities of the software, as well as topics to help you build and deploy an Operations Management Interface for System Platform visualization application. It also introduces tools for creating graphics, visualizing alarms and events, visualizing trends and history, and implementing security in an Operations Management Interface for System Platform application. Hands-on labs are provided to reinforce the knowledge necessary to use the software.

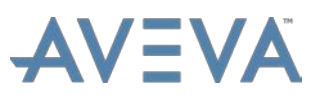

### <span id="page-47-0"></span>**Operations Management Interface for System Platform 2017 Update 2**

*Location: Lake Forest, CA and Virtual*

The Operations Management Interface for System Platform 2017 Update 2 course is a 4-day, instructor-led class designed to provide an overview of the features and functionalities released with Operations Management Interface for System Platform. It covers the components and capabilities of the software, as well as topics to help you build and deploy an Operations Management Interface for System Platform visualization application. It also introduces tools for creating graphics, visualizing alarms and events, visualizing trends and history, and implementing security in an Operations Management Interface for System Platform application. Hands-on labs are provided to reinforce the knowledge necessary to use the Operations Management Interface for System Platform software. **4 DAYS**

### <span id="page-47-2"></span><span id="page-47-1"></span>RECIPE MANAGER PLUS RECIPE MANAGEMENT

### <span id="page-47-3"></span>eLearning Courses

### **Recipe Manager Plus 2014 R3**

Recipe Manager Plus 2014 R3 is an eLearning training course that provides an overview of the application and concepts of creating Formulas, Equipment, and Recipes. This course describes how to integrate and configure Recipe Manager Plus with Application Server. Lectures and video demonstrations are provided to enhance your learning experience. **2 HOURS, 47 MINUTES**

### <span id="page-47-4"></span>**Recipe Manager Plus 2014 Web-Based Training**

The Recipe Manager Plus 2014 Web-Based Training course is designed to provide a fundamental understanding of the features and functionality of Recipe Manager Plus. This course introduces the Recipe Manager Plus product and provides an orientation regarding installation, architecture, configuration, and licensing. This course instructs in detail how to create recipe models, execute recipe models through Application Server, and configure and create client connections from InTouch using an imbedded web browser control.

This course consists of recorded presentations and lab demonstrations of the training material. The videos are best viewed with a screen resolution of 1280 x 1024. **1 HOUR, 40 MINUTES**

### <span id="page-47-5"></span>**Recipe Manager Plus 2017**

Recipe Manager Plus 2017 is an eLearning course that describes how to install and configure the software, create recipe models, create roles and grant permissions, integrate with Wonderware Application Server, embed client connections in Wonderware InTouch, and view reports. Additionally, this course provides an overview of the application, concepts of creating keyword filters, formula templates, formulas, equipment, and recipes. **3 HOURS**

### <span id="page-47-6"></span>**Recipe Manager with Node Security**

Recipe Manager with Node Security explores how to implement node-based access with Recipe Manager**. 10 MINUTES**

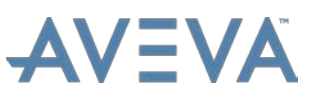

### <span id="page-48-1"></span><span id="page-48-0"></span>SKELTA BPM WORKELOW MANAGEMENT

### <span id="page-48-2"></span>eLearning Courses

### **ArchestrA Workflow Activities**

ArchestrA Workflow Activities is an eLearning course that will provide you with the basic understanding of how ArchestrA workflow activities are setup in the application. This course provides lectures and demonstrations on the software features, including its main capabilities. **45 MINUTES**

### <span id="page-48-3"></span>**ArchestrA Workflow Events**

ArchestrA Workflow Events is an eLearning course that will provide you with the basic understanding of how ArchestrA Workflow Events are setup in the application, including \$WorkflowGateway object usage, configuring event parameters, and working with workflow versioning. This course provides lectures and demonstrations on the software features, including its main capabilities. **30 MINUTES**

### <span id="page-48-4"></span>**Introduction to Skelta BPM**

Introduction to Skelta BPM is an eLearning course that provides a basic understanding of the software as an extension to Business Process Management (BPM) strategies. The course provides lectures and demonstrations on the software features, including the main capabilities, processes and workflows, components, and connectors. A description of the applications and repositories is also provided. **30 MINUTES**

### <span id="page-48-5"></span>**Introduction to Skelta BPM Business Activity Monitoring**

Introduction to Skelta BPM Business Activity Monitoring (BAM) is an eLearning course that provides a basic overview of the reporting capabilities of Skelta, including viewing built-in reports, modifying the display of built-in reports, and creating KPI reports. **55 MINUTES**

### <span id="page-48-6"></span>**Introduction to Skelta BPM Forms**

Introduction to Skelta BPM Forms is an eLearning course that provides a basic overview of creating Forms and using Forms in Workflows. In this course, you will learn how to create Forms and how to manage and publish Forms. An explanation of some of the form controls and their properties is also provided. **2 HOURS, 15 MINUTES**

### <span id="page-48-7"></span>**Introduction to Skelta BPM Security**

Introduction to Skelta BPM Security is an eLearning course that provides a basic understanding of the security features and settings available in the application and how to create and manage users. The course provides lectures and demonstrations on the software security features, including the main capabilities, views, rights, and tools. A description of setting up a repository with security is also provided. **60 MINUTES**

### <span id="page-48-8"></span>**Introduction to Skelta BPM Workflows**

Introduction to Skelta BPM Workflows is an eLearning course that provides a basic overview of creating workflows and the use of the workflow tools in Skelta BPM. In this course, you will learn how to create workflows and how to manage and publish workflows. An explanation of the activity categories and their properties is also provided. **60 MINUTES**

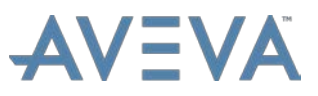

### <span id="page-49-0"></span>**Introduction to the Skelta BPM Connector and Extension for System Platform**

Introduction to the Skelta BPM Connector and Extension for System Platform is an eLearning course that introduces and explains the available Connector and Extension for System Platform. It provides an overview of their proper usage and main capabilities. A description of the Connector and Extension and their associated components is also provided. **30 MINUTES**

### <span id="page-49-1"></span>**Skelta BPM 2014 R2 Connector and Extension for System Platform eLearning Curriculum**

The Skelta BPM 2014 R2 Connector and Extension for System Platform eLearning curriculum is a collection of eLearning courses focused on the features of the Skelta BPM Connector and Extension for System Platform. The curriculum provides a fundamental understanding of the components of the Skelta BPM Connector and Extension for System Platform and the usage of these components. As **Skelta BPM 2014 R2 Connector and Extension for System Platform eLearning Curriculum Courses**

- 1 Introduction to Skelta BPM Connector and [Extension for System Platform](#page-49-0)
- 2 [The \\$WorkflowGateway Object](#page-49-3)
- 3 [ArchestrA Workflow Events](#page-48-3)
- 4 [ArchestrA Workflow Activities](#page-48-2)
- 5 [Workflow Client Controls for InTouch for](#page-49-4)  [System Platform](#page-49-4)

you progress through the curriculum, you are guided through installation, importing, and the functionality of the Connector and Extension components. Video demonstrations reinforce concepts and features. **2 HOURS, 40 MINUTES OF INSTRUCTION**

### <span id="page-49-2"></span>**Skelta BPM 2014 R2 Overview eLearning Curriculum**

The Skelta BPM 2014 R2 eLearning curriculum is a collection of eLearning courses focused on Skelta BPM application design. The curriculum provides a fundamental understanding of the Wonderware Skelta software, the usage of workflows, forms, and reports. As you progress through the curriculum, you are guided through security, layout, best practices, concepts,

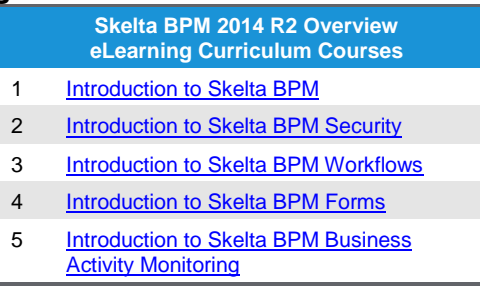

features, and functions of the Skelta software. Video demonstrations reinforce concepts and features. **6 HOURS, 25 MINUTES OF INSTRUCTION**

### <span id="page-49-3"></span>**The \$WorkflowGateway Object**

The \$WorkflowGateway Object is an eLearning course that will provide you with a basic understanding of how the \$WorkflowGateway object is configured in the application. This course provides lectures and demonstrations on the software features, including its main capabilities. **30 MINUTES**

### <span id="page-49-4"></span>**Workflow Client Controls for InTouch for System Platform**

Workflow Client Controls for InTouch for System Platform is an eLearning course that will provide you with the basic understanding of the Workflow Client Controls and how they are used in the application. This course provides lectures and demonstrations on the software features, including its main capabilities. **25 MINUTES**

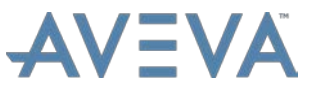

### <span id="page-50-1"></span><span id="page-50-0"></span>SOFTWARE ASSET MANAGER

### <span id="page-50-2"></span>eLearning Courses

### **Software Asset Manager 3.0 SP1**

The Software Asset Manager (SAM) 3.0 SP1 eLearning Series is an eLearning course that explains and demonstrates how to use SAM in a typical production environment. The course discusses SAM implementation and benefits, and demonstrates SAM installation, the basic SAM workflow, and SAM features. It also includes a section on SAM's technical aspects for high-level diagnostics and troubleshooting. **90 MINUTES**

## *Note: Information in this document is subject to change without notice.*

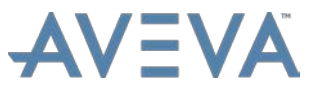

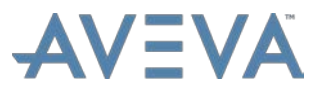